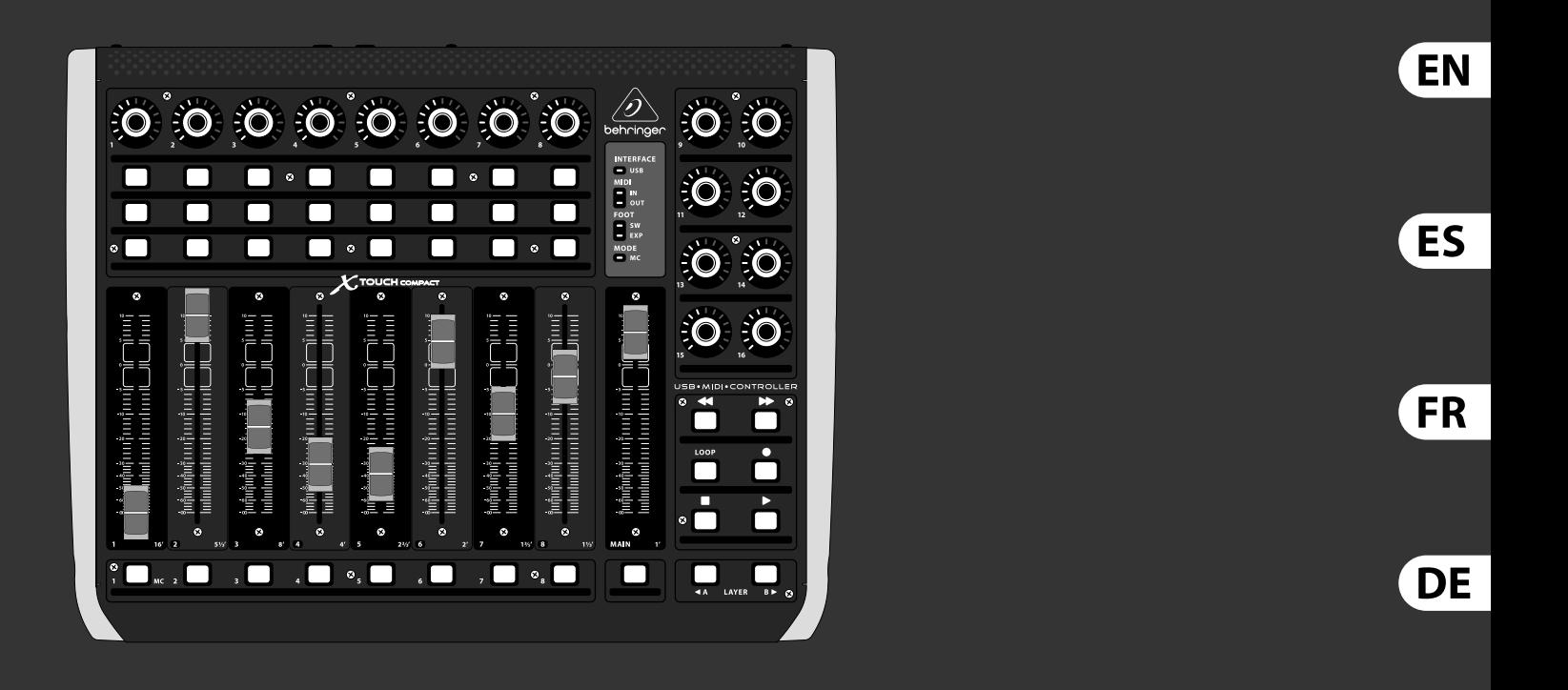

# Quick Start Guide

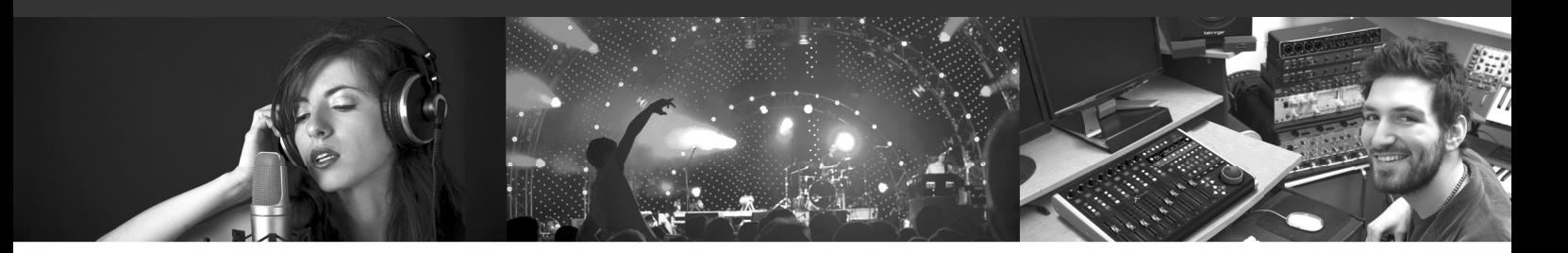

# **X-TOUCH COMPACT**

Universal USB/MIDI Controller with 9 Touch-Sensitive Motor Faders

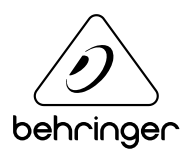

PT

#### **Important Safety**  EN **Instructions**

by qualified personnel.

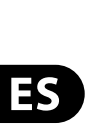

EN

### **CAUTION** RISK OF ELECTRIC SHOCK! **ATTENTION**

#### **LEGAL DISCLAIMER**

Terminals marked with this symbol carry electrical current of sufficient magnitude to constitute risk of electric shock. Use only high-quality professional speaker cables with ¼" TS or twist-locking plugs pre-installed. All other installation or modification should be performed only

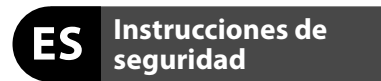

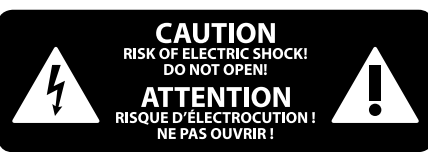

### **NEGACIÓN LEGAL**

### **GARANTÍA LIMITADA**

#### **LIMITED WARRANTY**

This symbol, wherever it appears, alerts you to the presence of uninsulated dangerous voltage inside the enclosure - voltage that may be sufficient to constitute a risk of shock.

Caution To reduce the risk of fire or electric shock, do not expose this appliance to rain and moisture. The apparatus shall not be exposed to dripping or splashing liquids and no objects filled with liquids, such as vases, shall be placed on the apparatus.

This symbol, wherever it appears, alerts you to important operating and maintenance instructions in the accompanying literature. Please read the manual.

To reduce the risk of electric shock, do not H. remove the top cover (or the rear section). No user serviceable parts inside. Refer servicing to qualified personnel.

These service instructions are for use - 5 by qualified service personnel only. To reduce the risk of electric shock do not perform any servicing other than that contained in the operation instructions. Repairs have to be performed by qualified service personnel.

**8.** Do not install near any heat sources such as radiators, heat registers, stoves, or other apparatus (including amplifiers) that produce heat.

**11.** Use only attachments/accessories specified by the manufacturer.

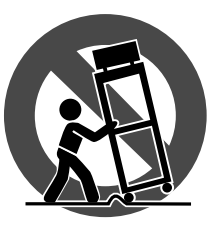

injury from tip-over. **13.** Unplug this apparatus during lightning storms or

- **1.** Read these instructions.
- **2.** Keep these instructions.
- **3.** Heed all warnings.
- **4.** Follow all instructions.
- **5.** Do not use this apparatus near water.
- **6.** Clean only with dry cloth.

**7.** Do not block any ventilation openings. Install in accordance with the manufacturer's instructions.

electrical and electronic equipment (EEE). The mishandling of this type of waste could have a possible negative impact on the environment and human health due to potentially hazardous substances that are generally associated with EEE. At the same time, your cooperation in the correct disposal of this product will contribute to the efficient use of natural resources. For more information about where you can take your waste equipment for recycling, please contact your local city office, or your household waste collection service. **18.** Do not install in a confined space, such as a book

**9.** Do not defeat the safety purpose of the polarized or grounding-type plug. A polarized plug has two blades with one wider than the other. A grounding-type plug has two blades and a third grounding prong. The wide blade or the third prong are provided for your safety. If the provided plug does not fit into your outlet, consult an electrician for replacement of the obsolete outlet.

**19.** Do not place naked flame sources, such as lighted candles, on the apparatus.

**10.** Protect the power cord from being walked on or pinched particularly at plugs, convenience receptacles, and the point where they exit from the apparatus.

> **12.** Use only with the cart, stand, tripod, bracket, or table specified by the manufacturer, or sold with the apparatus. When a cart is used, use caution when moving the cart/apparatus combination to avoid

Las terminales marcadas con este símbolo transportan corriente eléctrica de magnitud sufi ciente como para constituir un riesgo de descarga eléctrica. Utilice solo cables de altavoz profesionales y de alta calidad con conectores TS de 6,3 mm o de bayoneta prefijados. Cualquier otra instalación o modificación debe ser realizada únicamente por un técnico cualificado.

when unused for long periods of time. **14.** Refer all servicing to qualified service personnel. Servicing is required when the apparatus has been damaged in any way, such as power supply cord or plug is damaged, liquid has been spilled or objects have fallen into the apparatus, the apparatus has been exposed to rain or moisture, does not operate normally, or has been dropped.

**15.** The apparatus shall be connected to a MAINS socket outlet with a protective earthing connection.

Para reducir el riesgo de incendio o descarga eléctrica, no exponga este aparato a la lluvia, humedad o alguna otra fuente que pueda salpicar o derramar algún líquido sobre el aparato. No coloque ningún tipo de recipiente para líquidos sobre el aparato.

**Atención** Las instrucciones de servicio deben llevarlas a cabo exclusivamente personal cualificado. Para evitar el riesgo de una descarga eléctrica, no realice reparaciones que no se encuentren descritas en el manual de operaciones. Las reparaciones deben ser realizadas exclusivamente por personal cualificado.

**16.** Where the MAINS plug or an appliance coupler is used as the disconnect device, the disconnect device shall remain readily operable.

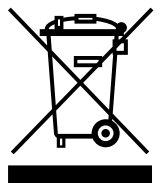

- **1.** Lea las instrucciones.
- **2.** Conserve estas instrucciones.
- **3.** Preste atención a todas las advertencias.
- **4.** Siga todas las instrucciones.
- **5.** No use este aparato cerca del agua.
- **6.** Limpie este aparato con un paño seco.<br>**7.** No bloquee las aberturas de ventilación. Instale el

**17.** Correct disposal of this product: This symbol indicates that this product must not be disposed of with household waste, according to the WEEE Directive (2012/19/EU) and your national

law. This product should be taken to a collection center licensed for the recycling of waste

**11.** Use únicamente los dispositivos o accesorios especificados por el fabricante.

case or similar unit.

**20.** Please keep the environmental aspects of battery disposal in mind. Batteries must be disposed-of at a battery collection point.

**21.** Use this apparatus in tropical and/or moderate climates.

MUSIC Group accepts no liability for any loss which may be suffered by any person who relies either wholly or in part upon any description, photograph, or statement contained herein. Technical specifications, appearances and other information are subject to change without notice. All trademarks are the property of their respective owners. MIDAS, KLARK TEKNIK, LAB GRUPPEN, LAKE, TANNOY, TURBOSOUND, TC ELECTRONIC, TC HELICON, BEHRINGER, BUGERA and DDA are trademarks or registered trademarks of MUSIC Group IP Ltd. © MUSIC Group IP Ltd. 2017 All rights reserved.

For the applicable warranty terms and conditions and additional information regarding MUSIC Group's Limited Warranty, please see complete details online at music-group.com/warranty.

Este símbolo, siempre que aparece, le advierte de la presencia de voltaje peligroso sin aislar dentro de la caja; este voltaje puede ser suficiente para constituir un riesgo de descarga.

#### Este símbolo, siempre que aparece, le advierte sobre instrucciones operativas y de mantenimiento que aparecen en la documentación adjunta. Por favor, lea el manual.

Para reducir el riesgo de descarga eléctrica, no quite la tapa (o la parte posterior). No hay piezas en el interior del equipo que puedan ser reparadas por el usuario. Si es necesario, póngase en contacto con personal cualificado.

**7.** No bloquee las aberturas de ventilación. Instale el equipo de acuerdo con las instrucciones del fabricante.

**8.** No instale este equipo cerca de fuentes de calor tales como radiadores, acumuladores de calor, estufas u otros aparatos (incluyendo amplificadores) que puedan producir calor.

**9.** No elimine o deshabilite nunca la conexión a tierra del aparato o del cable de alimentación de corriente. Un enchufe polarizado tiene dos polos, uno de los cuales tiene un contacto más ancho que el otro. Una clavija con puesta a tierra dispone de tres contactos: dos polos y la puesta a tierra. El contacto ancho y el tercer contacto, respectivamente, son los que garantizan una mayor seguridad. Si el enchufe suministrado con el equipo no concuerda con la toma de corriente, consulte con un electricista para cambiar la toma de corriente obsoleta.

**10.** Coloque el cable de suministro de energía de manera que no pueda ser pisado y que esté protegido de objetos afilados. Asegúrese de que el cable de suministro de energía esté protegido, especialmente en la zona de la clavija y en el punto donde sale del aparato.

> **12.** Use únicamente la carretilla, plataforma, trípode, soporte o mesa especificados por el fabricante o suministrados junto con el equipo. Al transportar el equipo, tenga cuidado para evitar

daños y caídas al tropezar con algún obstáculo. **13.** Desenchufe el equipo durante tormentas o si no va a utilizarlo durante un periodo largo.

**14.** Confíe las reparaciones únicamente a servicios técnicos cualificados. La unidad requiere mantenimiento siempre que haya sufrido algún daño, si el cable de suministro de energía o el enchufe presentaran daños, se hubiera derramado un líquido o hubieran caído objetos dentro del equipo, si el aparato hubiera estado expuesto a la humedad o la lluvia, si ha dejado de funcionar de manera normal o si ha sufrido algún golpe o caída.

**15.** Al conectar la unidad a la toma de corriente eléctrica asegúrese de que la conexión disponga de una unión a tierra.

**16.** Si el enchufe o conector de red sirve como único medio de desconexión, éste debe ser accesible fácilmente.  $\blacktriangle$ **17.** Cómo debe deshacerse de este aparato: Este símbolo indica que este aparato no debe ser tratado como basura orgánica, ′⊩Ժ según lo indicado en la Directiva WEEE (2012/19/EU) y a las normativas aplicables en su país. En lugar de ello deberá llevarlo al punto limpio más cercano para el reciclaje de sus elementos eléctricos / electrónicos (EEE). Al hacer esto estará ayudando a prevenir las posibles consecuencias negativas para el medio ambiente y la salud que podrían ser provocadas por una gestión inadecuada de este tipo de aparatos. Además, el reciclaje de materiales ayudará a conservar los recursos naturales. Para más información acerca del reciclaje de este aparato, póngase en contacto con el Ayuntamiento de su ciudad o con el punto limpio local.

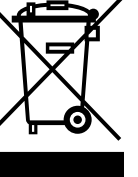

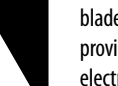

**18.** No instale esta unidad en un espacio muy reducido, tal como encastrada en una librería o similar.

**19.** No coloque objetos con llama, como una vela encendida, sobre este aparato.

**20.** Tenga presentes todas las advertencias relativas al reciclaje y correcta eliminación de las pilas. Las pilas deben ser siempre eliminadas en un punto limpio y nunca con el resto de la basura orgánica.

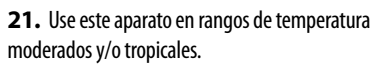

MUSIC Group no admite ningún tipo de responsabilidad por cualquier daño o pérdida que pudiera sufrir cualquier persona por confiar total o parcialmente en la descripciones, fotografías o afirmaciones contenidas en este documento. Las especificaciones técnicas, imágenes y otras informaciones contenidas en este documento están sujetas a modificaciones sin previo aviso. Todas las marcas comerciales que aparecen aquí son propiedad de sus respectivos dueños. MIDAS, KLARK TEKNIK, LAB GRUPPEN, LAKE, TANNOY, TURBOSOUND, TC ELECTRONIC, TC HELICON, BEHRINGER, BUGERA y DDA son marcas comerciales o marcas registradas de MUSIC Group IP Ltd. © MUSIC Group IP Ltd. 2017 Reservados todos los derechos.

Si quiere conocer los detalles y condiciones aplicables de la garantía así como información adicional sobre la Garantía limitada de MUSIC Group, consulte online toda la información en la web music-group.com/warranty.

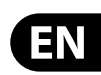

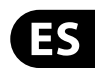

## **Consignes de sécurité**

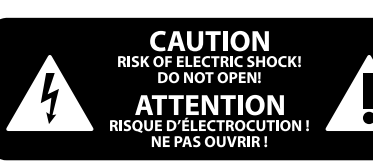

### **DÉNI LÉGAL**

### **GARANTIE LIMITÉE**

Les points repérés par ce symbole portent une tension électrique suffisante pour constituer un risque d'électrocution. Utilisez uniquement des câbles d'enceintes professionnels de haute qualité avec fiches Jack mono 6,35 mm ou fiches à verrouillages déjà installées. Toute autre installation ou modification doit être effectuée uniquement par un personnel qualifié.

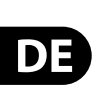

FR

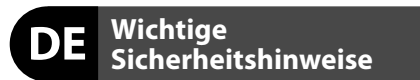

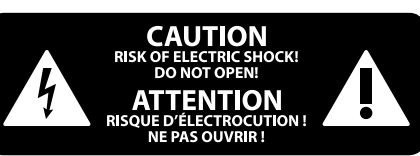

#### **HAFTUNGSAUSSCHLUSS**

### **BESCHRÄNKTE GARANTIE**

Ce symbole avertit de la présence d'une tension dangereuse et non isolée à  $\mathcal{L}$ l'intérieur de l'appareil - elle peut provoquer des chocs électriques.

Pour réduire les risques de feu et de choc électrique, n'exposez pas cet appareil à la pluie, à la moisissure, aux gouttes ou aux éclaboussures. Ne posez pas de récipient contenant un liquide sur l'appareil (un vase par exemple).

**Attention** Ce symbol signale les consignes d'utilisation et d'entre ! Tien importantes dans la documentation fournie. Lisez les consignes de sécurité du manuel d'utilisation de l'appareil.

Pour éviter tout risque de choc électrique, ne pas ouvrir le capot de l'appareil ni démonter le panneau arrière. L'intérieur de l'appareil ne possède aucun élément réparable par l'utilisateur. Laisser toute réparation à un professionnel qualifié.

- **1.** Lisez ces consignes.
- **2.** Conservez ces consignes.
- **3.** Respectez tous les avertissements.
- **4.** Respectez toutes les consignes d'utilisation.
- **5.** N'utilisez jamais l'appareil à proximité d'un liquide.
- **6.** Nettoyez l'appareil avec un chiffon sec.

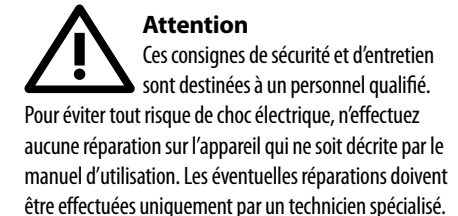

**7.** Veillez à ne pas empêcher la bonne ventilation de l'appareil via ses ouïes de ventilation. Respectez les consignes du fabricant concernant l'installation de l'appareil.

**8.** Ne placez pas l'appareil à proximité d'une source de chaleur telle qu'un chauffage, une cuisinière ou tout appareil dégageant de la chaleur (y compris un ampli de puissance).

**9.** Ne supprimez jamais la sécurité des prises bipolaires ou des prises terre. Les prises bipolaires possèdent deux contacts de largeur différente. Le plus large est le contact de sécurité. Les prises terre possèdent deux contacts plus une mise à la terre servant de sécurité. Si la prise du bloc d'alimentation ou du cordon d'ali-mentation fourni ne correspond pas à celles de votre installation électrique, faites appel à un électricien pour effectuer le changement de prise.

**18.** N'installez pas l'appareil dans un espace confiné tel qu'une bibliothèque ou meuble similaire.

**19.** Ne placez jamais d'objets enflammés, tels que des bougies allumées, sur l'appareil.

21. Utilisez l'appareil dans un climat tropical et/ou modéré.

**10.** Installez le cordon d'alimentation de telle façon que personne ne puisse marcher dessus et qu'il soit protégé d'arêtes coupantes. Assurez-vous que le cordon d'alimentation est suffisamment protégé, notamment au niveau de sa prise électrique et de l'endroit où il est relié à l'appareil; cela est également valable pour une éventuelle rallonge électrique.

**11.** Utilisez exclusivement des accessoires et des appareils supplémentaires recommandés par le fabricant.

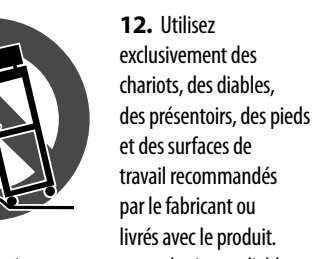

Die mit dem Symbol markierten Anschlüsse führen so viel Spannung, dass die Gefahr eines Stromschlags besteht. Verwenden Sie nur hochwertige, professionelle Lautsprecherkabel mit vorinstallierten 6,35 mm MONO-Klinkensteckern oder Lautsprecherstecker mit Drehverriegelung. Alle anderen Installationen oder Modifikationen sollten nur von qualifiziertem Fachpersonal ausgeführt werden.

**Achtung** Um eine Gefährdung durch Stromschlag auszuschließen, darf die Geräteabdeckung bzw. Geräterückwand nicht abgenommen werden. Im Innern des Geräts befinden sich keine vom Benutzer reparierbaren Teile. Reparaturarbeiten dürfen nur von qualifiziertem Personal ausgeführt werden.

Déplacez précautionneusement tout chariot ou diable chargé pour éviter d'éventuelles blessures en cas de chute.

**13.** Débranchez l'appareil de la tension secteur en cas d'orage ou si l'appareil reste inutilisé pendant une longue période de temps.

**14.** Les travaux d'entretien de l'appareil doivent être effectués uniquement par du personnel qualifié. Aucun entretien n'est nécessaire sauf si l'appareil est endommagé de quelque façon que ce soit (dommages sur le cordon d'alimentation ou la prise par exemple), si un liquide ou un objet a pénétré à l'intérieur du châssis, si l'appareil a été exposé à la pluie ou à l'humidité, s'il ne fonctionne pas correctement ou à la suite d'une chute.

**15.** L'appareil doit être connecté à une prise secteur dotée d'une protection par mise à la terre.

**16.** La prise électrique ou la prise IEC de tout appareil dénué de bouton marche/arrêt doit rester accessible en permanence.

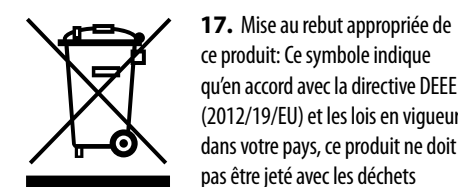

ce produit: Ce symbole indique qu'en accord avec la directive DEEE (2012/19/EU) et les lois en vigueur dans votre pays, ce produit ne doit pas être jeté avec les déchets

ménagers. Ce produit doit être déposé dans un point de collecte agréé pour le recyclage des déchets d'équipements électriques et électroniques (EEE). Une mauvaise manipulation de ce type de déchets pourrait avoir un impact négatif sur l'environnement et la santé à cause des substances potentiellement dangereuses généralement associées à ces équipements. En même temps, votre coopération dans la mise au rebut de ce produit contribuera à l'utilisation efficace des ressources naturelles. Pour plus d'informations sur l'endroit où vous pouvez déposer vos déchets

d'équipements pour le recyclage, veuillez contacter votre mairie ou votre centre local de collecte des déchets.

**20.** Gardez à l'esprit l'impact environnemental lorsque vous mettez des piles au rebus. Les piles usées doivent être déposées dans un point de collecte adapté.

**19.** Stellen Sie keine Gegenstände mit offenen Flammen, etwa brennende Kerzen, auf das Gerät.

MUSIC Group ne peut être tenu pour responsable pour toute perte pouvant être subie par toute personne se fiant en partie ou en totalité à toute description, photographie ou affirmation contenue dans ce document. Les caractéristiques, l'apparence et d'autres informations peuvent faire l'objet de modifications sans notification. Toutes les marques appartiennent à leurs propriétaires respectifs. MIDAS, KLARK TEKNIK, LAB GRUPPEN, LAKE, TANNOY, TURBOSOUND, TC ELECTRONIC, TC HELICON, BEHRINGER, BUGERA et DDA sont des marques ou marques déposées de MUSIC Group IP Ltd. © MUSIC Group IP Ltd. 2017 Tous droits réservés.

Pour connaître les termes et conditions de garantie applicables, ainsi que les informations supplémentaires et détaillées sur la Garantie Limitée de MUSIC Group, consultez le site Internet music-group.com/warranty.

**Achtung** Um eine Gefährdung durch Feuer bzw. Stromschlag auszuschließen, darf dieses Gerät weder Regen oder Feuchtigkeit ausgesetzt werden noch sollten Spritzwasser oder tropfende Flüssigkeiten in das Gerät gelangen können. Stellen Sie keine mit Flüssigkeit gefüllten Gegenstände, wie z. B. Vasen, auf das Gerät.

**Achtung** Die Service-Hinweise sind nur durch 6 qualifiziertes Personal zu befolgen. Um eine Gefährdung durch Stromschlag zu vermeiden, führen Sie bitte keinerlei Reparaturen an dem Gerät durch, die nicht in der Bedienungsanleitung beschrieben sind. Reparaturen sind nur von qualifiziertem Fachpersonal durchzuführen.

- **1.** Lesen Sie diese Hinweise.
- **2.** Bewahren Sie diese Hinweise auf.
- **3.** Beachten Sie alle Warnhinweise.
- **4.** Befolgen Sie alle Bedienungshinweise.
- **5.** Betreiben Sie das Gerät nicht in der Nähe von Wasser.
- **6.** Reinigen Sie das Gerät mit einem trockenen Tuch.

**7.** Blockieren Sie nicht die Belüftungsschlitze. Beachten Sie beim Einbau des Gerätes die Herstellerhinweise.

**8.** Stellen Sie das Gerät nicht in der Nähe von Wärmequellen auf. Solche Wärmequellen sind z. B. Heizkörper, Herde oder andere Wärme erzeugende Geräte (auch Verstärker).

**9.** Entfernen Sie in keinem Fall die Sicherheitsvorrichtung von Zweipol- oder geerdeten Steckern. Ein Zweipolstecker hat zwei unterschiedlich breite Steckkontakte. Ein geerdeter Stecker hat zwei Steckkontakte und einen dritten Erdungskontakt. Der breitere Steckkontakt oder der zusätzliche

Erdungskontakt dient Ihrer Sicherheit. Falls das mitgelieferte Steckerformat nicht zu Ihrer Steckdose passt, wenden Sie sich bitte an einen Elektriker, damit die Steckdose entsprechend ausgetauscht wird.

**10.** Verlegen Sie das Netzkabel so, dass es vor Tritten und scharfen Kanten geschützt ist und nicht beschädigt werden kann. Achten Sie bitte insbesondere im Bereich der Stecker, Verlängerungskabel und an der Stelle, an der das Netzkabel das Gerät verlässt, auf ausreichenden Schutz.

**11.** Das Gerät muss jederzeit mit intaktem Schutzleiter an das Stromnetz angeschlossen sein.

**12.** Sollte der Hauptnetzstecker oder eine Gerätesteckdose die Funktionseinheit zum Abschalten sein, muss diese immer zugänglich sein.

**13.** Verwenden Sie nur Zusatzgeräte/Zubehörteile, die laut Hersteller geeignet sind.

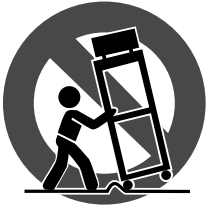

**14.** Verwenden Sie nur Wagen, Standvorrichtungen, Stative, Halter oder Tische, die vom Hersteller benannt oder im Lieferumfang des Geräts enthalten sind. Falls Sie einen der Wagen- Gerätkombination, um Verletzungen durch

Wagen benutzen, seien Sie vorsichtig beim Bewegen Stolpern zu vermeiden.

**15.** Ziehen Sie den Netzstecker bei Gewitter oder wenn Sie das Gerät längere Zeit nicht benutzen.

**16.** Lassen Sie alle Wartungsarbeiten nur von qualifi ziertem Service-Personal ausführen. Eine Wartung ist notwendig, wenn das Gerät in irgendeiner Weise beschädigt wurde (z. B. Beschädigung des Netzkabels oder Steckers), Gegenstände oder Flüssigkeit in das Geräteinnere gelangt sind, das Gerät Regen oder Feuchtigkeit ausgesetzt wurde, das Gerät nicht ordnungsgemäß funktioniert oder auf den Boden gefallen ist.

-0

**17.** Korrekte Entsorgung dieses Produkts: Dieses Symbol weist darauf hin, das Produkt entsprechend der WEEE Direktive (2012/19/EU) und der jeweiligen nationalen Gesetze nicht zusammen mit Ihren Haushaltsabfällen zu entsorgen. Dieses Produkt sollte bei einer autorisierten Sammelstelle für Recycling elektrischer und elektronischer Geräte (EEE) abgegeben werden. Wegen bedenklicher Substanzen, die generell mit elektrischen und elektronischen Geräten in Verbindung stehen, könnte eine unsachgemäße Behandlung dieser Abfallart eine negative Auswirkung auf Umwelt und Gesundheit haben. Gleichzeitig gewährleistet Ihr Beitrag zur richtigen Entsorgung dieses Produkts die effektive Nutzung natürlicher Ressourcen. Für weitere Informationen zur Entsorgung Ihrer Geräte bei einer Recycling-Stelle nehmen Sie bitte Kontakt zum zuständigen städtischen Büro, Entsorgungsamt oder zu Ihrem Haushaltsabfallentsorger auf.

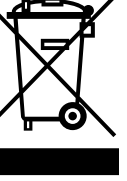

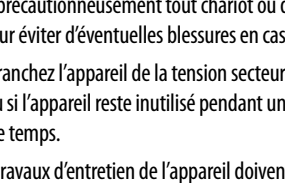

**18.** Installieren Sie das Gerät nicht in einer beengten Umgebung, zum Beispiel Bücherregal oder ähnliches.

**20.** Beachten Sie bei der Entsorgung von Batterien den Umweltschutz-Aspekt. Batterien müssen bei einer Batterie-Sammelstelle entsorgt werden.

**21.** Verwenden Sie das Gerät in tropischen und/oder gemäßigten Klimazonen.

MUSIC Group übernimmt keine Haftung für Verluste, die Personen entstanden sind, die sich ganz oder teilweise auf hier enthaltene Beschreibungen, Fotos oder Aussagen verlassen haben. Technische Daten, Erscheinungsbild und andere Informationen können ohne vorherige Ankündigung geändert werden. Alle Warenzeichen sind Eigentum der jeweiligen Inhaber. MIDAS, KLARK TEKNIK, LAB GRUPPEN, LAKE, TANNOY, TURBOSOUND, TC ELECTRONIC, TC HELICON, BEHRINGER, BUGERA und DDA sind Warenzeichen oder eingetragene Warenzeichen der MUSIC Group IP Ltd. © MUSIC Group IP Ltd. 2017 Alle Rechte vorbehalten.

Die geltenden Garantiebedingungen und zusätzliche Informationen bezüglich der von MUSIC Group gewährten beschränkten Garantie finden Sie online unter music-group.com/warranty.

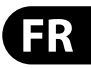

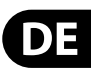

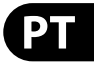

**Aviso!** Terminais marcados com o símbolo carregam corrente elétrica de magnitude suficiente para constituir um risco de choque elétrico. Use apenas cabos de alto-falantes de alta qualidade com plugues TS de ¼" ou plugues com trava de torção pré-instalados. Todas as outras instalações e modificações devem ser efetuadas por pessoas qualificadas.

### **Instruções de Segurança Importantes**

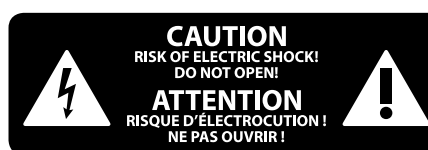

#### **LEGAL RENUNCIANTE**

#### **GARANTIA LIMITADA**

Este símbolo, onde quer que o encontre, alerta-o para a leitura das instruções de . manuseamento que acompanham o equipamento. Por favor leia o manual de instruções.

**Atenção** Estas instruções de operação devem ser - 5 utilizadas, em exclusivo, por técnicos de assistência qualificados. Para evitar choques eléctricos não proceda a reparações ou intervenções, que não as indicadas nas instruções de operação, salvo se possuir as qualifi -cações necessárias. Para evitar choques eléctricos não proceda a reparações ou intervenções, que não as indicadas nas instruções de operação. Só o deverá fazer se possuir as qualificações necessárias.

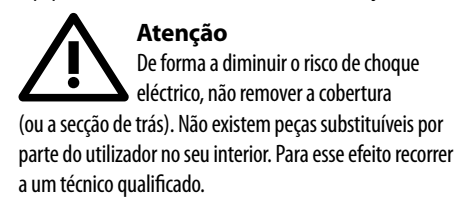

PT

**Atenção** Para reduzir o risco de incêndios ou -51 choques eléctricos o aparelho não deve ser exposto à chuva nem à humidade. Além disso, não deve ser sujeito a salpicos, nem devem ser colocados em cima do aparelho objectos contendo líquidos, tais como jarras.

**12.** Se utilizar uma ficha de rede principal ou uma tomada de aparelhos para desligar a unidade de funcionamento, esta deve estar sempre acessível.

13. Utilize apenas ligações/acessórios especificados pelo fabricante.

- **1.** Leia estas instruções.
- **2.** Guarde estas instruções.
- **3.** Preste atenção a todos os avisos.
- **4.** Siga todas as instruções.
- **5.** Não utilize este dispositivo perto de água.
- **6.** Limpe apenas com um pano seco.

**7.** Não obstrua as entradas de ventilação. Instale de acordo com as instruções do fabricante.

**8.** Não instale perto de quaisquer fontes de calor tais como radiadores, bocas de ar quente, fogões de sala ou outros aparelhos (incluindo amplificadores) que produzam calor.

**9.** Não anule o objectivo de segurança das fichas polarizadas ou do tipo de ligação à terra. Uma ficha polarizada dispõe de duas palhetas sendo uma mais larga do que a outra. Uma ficha do tipo ligação à terra dispõe

de duas palhetas e um terceiro dente de ligação à terra. A palheta larga ou o terceiro dente são fornecidos para sua segurança. Se a ficha fornecida não encaixar na sua tomada, consulte um electricista para a substituição da tomada obsoleta.

**18.** Não instale em lugares confinados, tais como estantes ou unidades similares.

**10.** Proteja o cabo de alimentação de pisadelas ou apertos, especialmente nas fichas, extensões, e no local de saída da unidade. Certifique-se de que o cabo eléctrico está protegido. Verifique particularmente nas fichas, nos receptáculos e no ponto em que o cabo sai do aparelho.

**11.** O aparelho tem de estar sempre conectado à rede eléctrica com o condutor de protecção intacto.

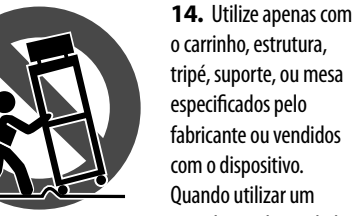

carrinho, tenha cuidado ao

Quando utilizar um mover o conjunto carrinho/dispositivo para evitar danos

provocados pela terpidação. **15.** Desligue este dispositivo durante as trovoadas ou quando não for utilizado durante longos períodos de tempo.

**16.** Qualquer tipo de reparação deve ser sempre efectuado por pessoal qualificado. É necessária uma reparação sempre que a unidade tiver sido de alguma forma danificada, como por exemplo: no caso do cabo de alimentação ou ficha se encontrarem danificados; na eventualidade de líquido ter sido derramado ou objectos terem caído para dentro do dispositivo; no caso da unidade ter estado exposta à chuva ou à humidade; se esta não funcionar normalmente, ou se tiver caído.

> **17.** Correcta eliminação deste produto: este símbolo indica que o produto não deve ser eliminado juntamente com os resíduos domésticos, segundo a Directiva REEE (2012/19/EU) e a legislação nacional. Este produto deverá

ser levado para um centro de recolha licenciado para a reciclagem de resíduos de equipamentos eléctricos e electrónicos (EEE). O tratamento incorrecto deste tipo de resíduos pode ter um eventual impacto negativo no ambiente e na saúde humana devido a substâncias potencialmente perigosas que estão geralmente associadas aos EEE. Ao mesmo tempo, a sua colaboração para a eliminação correcta deste produto irá contribuir para a utilização eficiente dos recursos naturais. Para mais informação acerca dos locais onde poderá deixar o seu equipamento usado para reciclagem, é favor contactar os serviços municipais locais, a entidade de gestão de resíduos ou os serviços de recolha de resíduos domésticos.

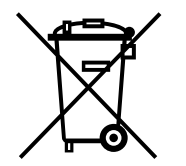

**19.** Não coloque fontes de chama, tais como velas acesas, sobre o aparelho.

**20.** Favor, obedecer os aspectos ambientais de descarte de bateria. Baterias devem ser descartadas em um ponto de coletas de baterias.

**21.** Use este aparelho em climas tropicais e/ou moderados.

O MUSIC Group não se responsabiliza por perda alguma que possa ser sofrida por qualquer pessoa que dependa, seja de maneira completa ou parcial, de qualquer descrição, fotografia, ou declaração aqui contidas. Dados técnicos, aparências e outras informações estão sujeitas a modificações sem aviso prévio. Todas as marcas são propriedade de seus respectivos donos. MIDAS, KLARK TEKNIK, LAB GRUPPEN, LAKE, TANNOY, TURBOSOUND, TC ELECTRONIC, TC HELICON, BEHRINGER, BUGERA e DDA são marcas ou marcas registradas do MUSIC Group IP Ltd. © MUSIC Group IP Ltd. 2017 Todos direitos reservados.

Para obter os termos de garantia aplicáveis e condições e informações adicionais a respeito da garantia limitada do MUSIC Group, favor verificar detalhes na íntegra através do website music-group.com/warranty.

# **X-TOUCH COMPACT Hook-up**

- (EN) **Step 1: Hook-Up**
- (ES) **Paso 1: Conexión**
- (FR) **Etape 1 : Connexions**
- (DE) **Schritt 1: Verkabelung**
- (PT) **Passo 1: Conexões**

*Live Mixing Control*

*DJ Performance*

*Home Studio*

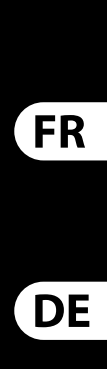

EN

ES

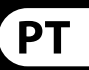

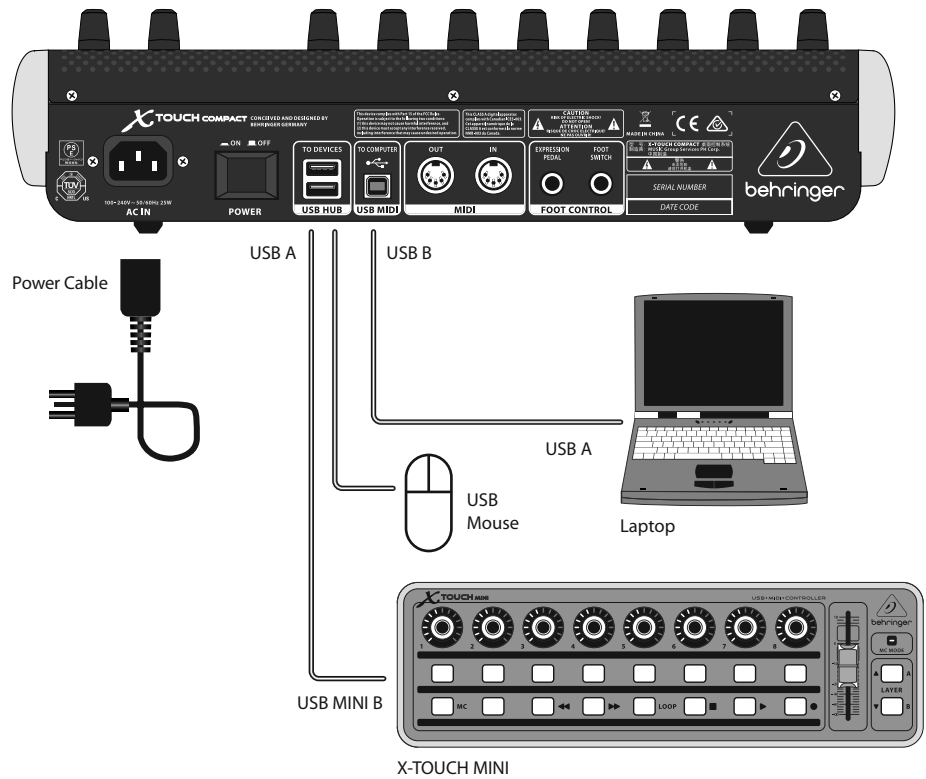

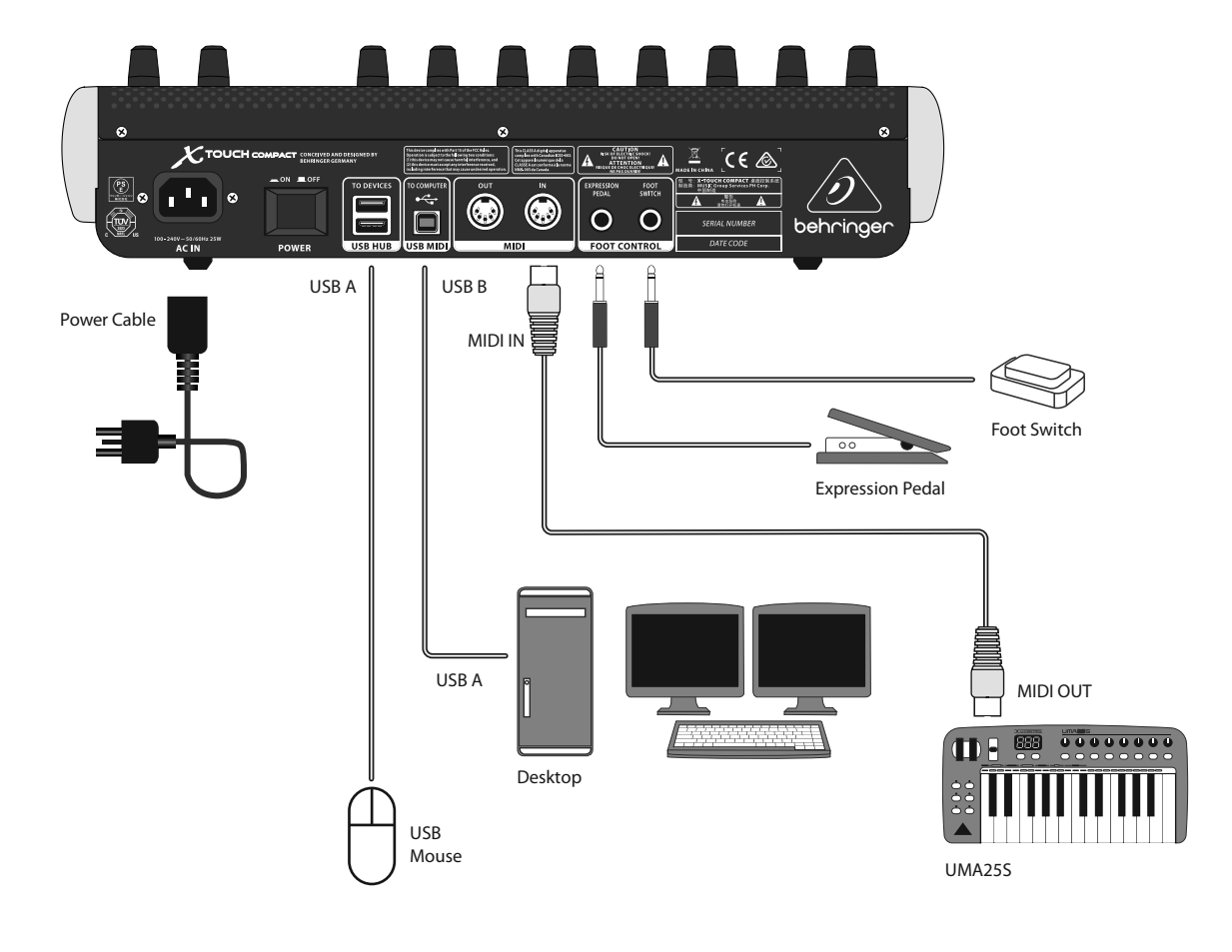

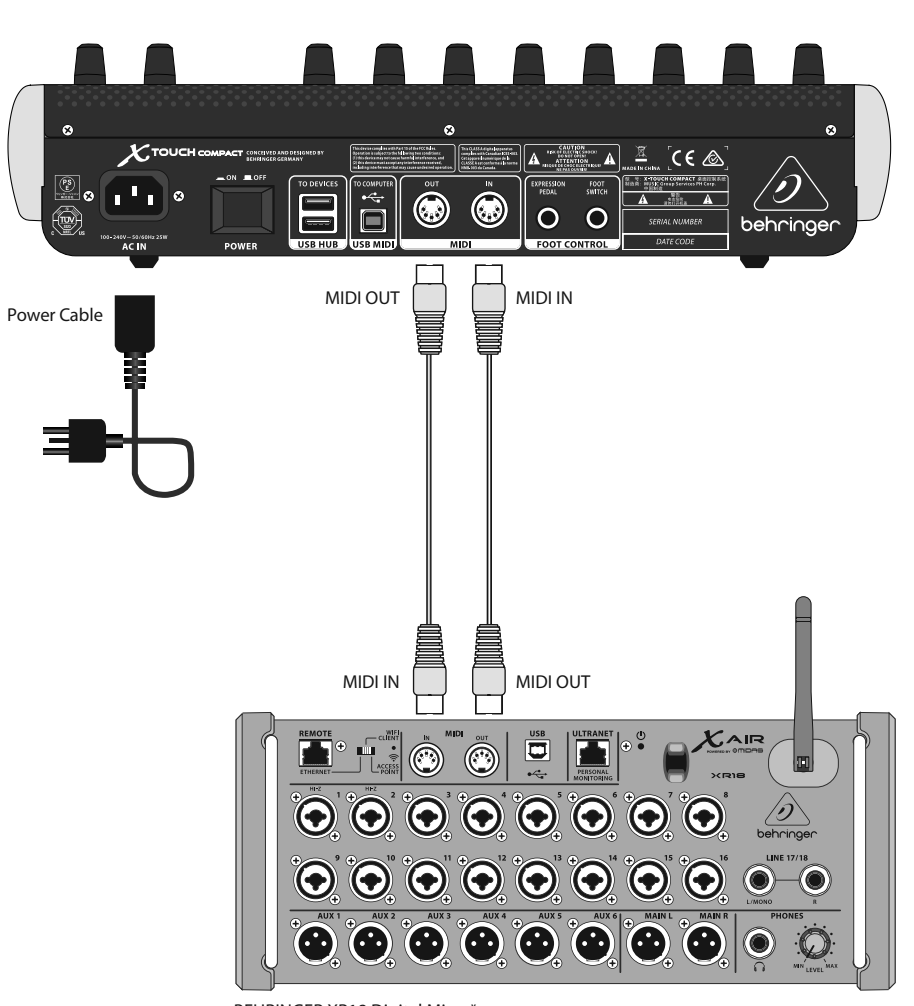

BEHRINGER XR18 Digital Mixer\* \*future implementation

## (EN) **Step 2: Controls**

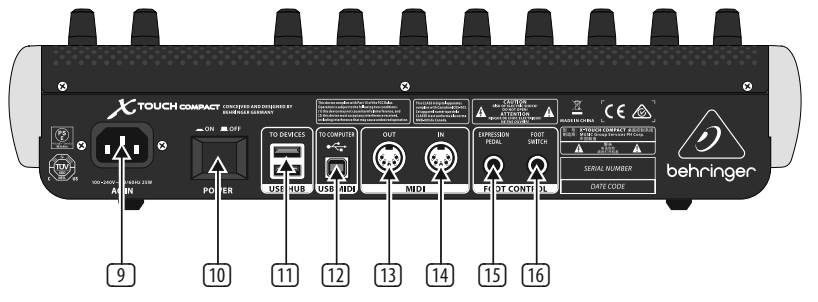

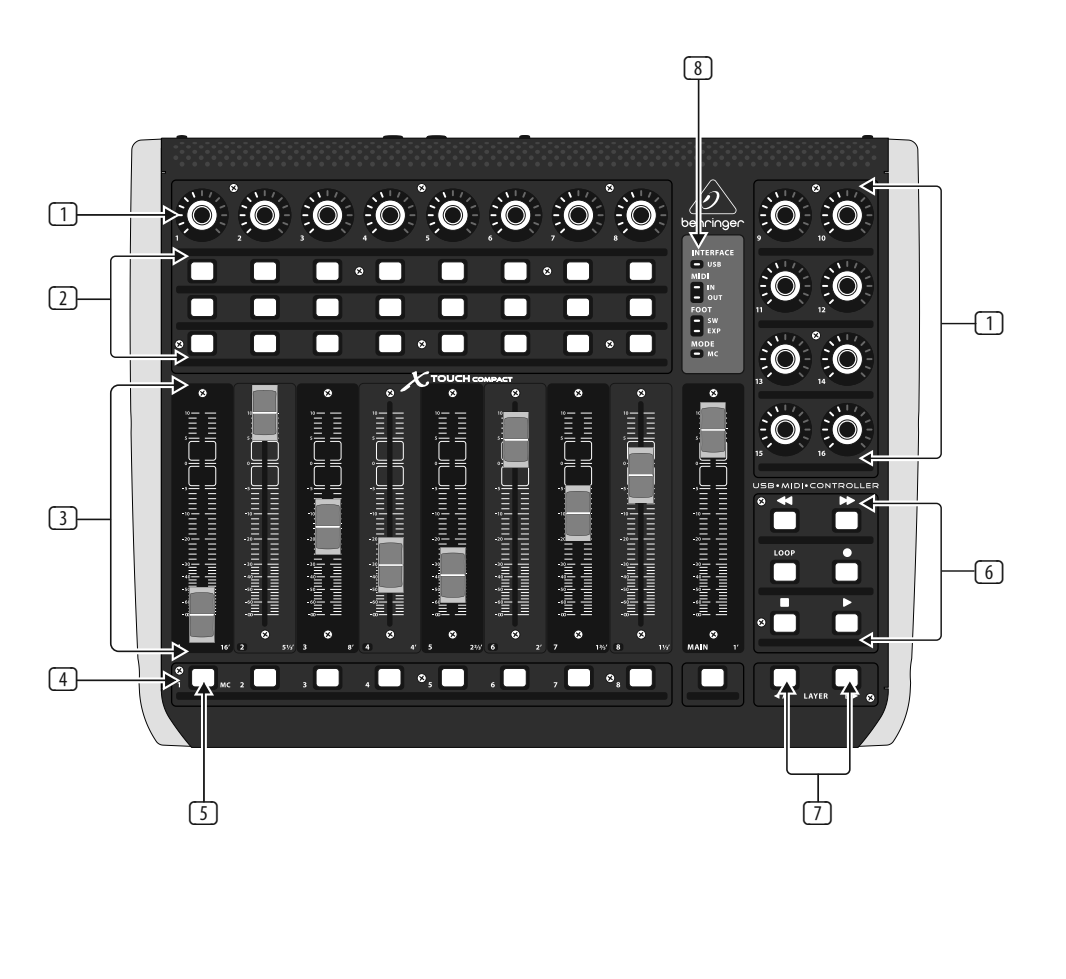

8 LED section - these LEDs show the status of the X - TOUCH COMPAC T :

**INTERFACE USB** – lit when the unit is connected correctly to the USB port of a l live computer

- (1) **Push encoder knobs** these16end less encoders each have a detent and push function (not illuminated),and a13-segment amber LED ring. The top row of 8 knobs are typicall yusedin Digital AudioWorkstation (DAW) applications for fine control of parameters such as level or pan control of channels 1 to 8, and the 8 knobs on the l right can be used for individual level and EQ adjustments.
- (2) **Select buttons** these 3 x 8 buttons are typically used for DAW mixer channel applications such as solo or mute of channels l l 1to 8 .
- (3) **Faders** thesetouch-sensitive motorized 100 mm faders are typically used for fine control of level functions in DAW applications. There are 8 channel faders and 1 master on the right. The faders can also be used for drawbar control of virtual organs. For this use, the value range can be inverted in the X-TOUCH editor software (min = 127,  $max = 0$ ). Typical drawbar organ printing  $(16, 5 1/3, 8$ ' etc.) can be found next to the fader numbers (1,2,3..).
- (4) **Select buttons** these 9buttonsare typically used for lighting applications (spotlight on/off), and sample triggering l (notes on/off).
- **5** MC button this select button can also be used to switch the unit between Mackie Control mode and standard mode. See the "Getting Started" section for more details.
- (6) **Select buttons** these 6buttons are typically used for DAW transport applications (e.g. play, rec, stop). They can also be reconfigured using the X-TOUCH editor software.
- (7) **Layer A and B buttons** these 2buttons allow se lection between preset layer A (mixer control) and B (instrument control), l in standard mode. In MC mode, there are different assignments. See MIDI Maps on I pages 19 to 21. Presets can be saved or loaded to and from the computer using the X-TOUCH editor software.

**MIDI IN** - lit when MIDI data is received I

**MIDI OUT** - lit when MIDI data is sent out I **FOOT SW** – lit when the foot switch is

**MODE MC** – lit when the unit is in Mackie Control mode

- **9** AC IN securely connect the supplied AC l power cord here.
- (10) **POWER** press in toturn on theunit, press out to turn it off.
- (11) **USB HUB** these 2 USB type A connectors are used for connecting external USB hardware such as a USB mouse, a keyboard, USB M DI controllers such as the X - TOUCH I MINI, and USB MIDI keyboards. The Hub I I I communicates directly to the computer l and not to the X-TOUCH COMPACT. Each connector can supply 5V USB power. The hub l is only active when the X-TOUCH COMPACT is l powered on, and in USB mode, connected to a live computer via the USB MIDI connector.
- (12) **USB MIDI** this USB type B connector is used to connect to a computer's USB port for MIDI data transfer (send/receive), and USB I Hub communications. The X-TOUCH COMPACT will operate in USB mode when connected to a live computer via the supplied USB cord. I t can also operate in stand-alone mode with no USB connection.
- (13) **MIDI OUT** this5-pin D N connector sends I MIDI data to external MIDI devices. In USB I I mode, the X-TOUCH COMPACT only sends l MIDI data received directly from the host I l computer. I n stand-a lone mode, it sends MIDI data from the X-TOUCH COMPACT, I merged with any MIDI IN signals. I
- (14) **MIDI IN** this5-pin D N connector receives I M DI datafrom external M DI devices. I I I n USB mode, the X - TOUCH COMPACT routes any incoming MIDI data only to the host I l computer. I n stand-a lone mode, it routes it to the MIDI OUT connector (thru data) I and also sends it to the X-TOUCH COMPACT (parameter feedback).
- **13 Foot Control Expression Pedal** this 1/4" connector is used for a standard swell pedal for continuous MIDI data control. The editor I l software allows control over the M DI data I assignment and control behavior.
- (16) **Foot Control Foot Switch** this ¼ " connector is used for a standard sustain pedal for momentary or toggle MIDI data l I control. The editor software allows control l over the MIDI data assignment, switch I behavior and polarity.

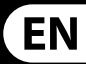

- 
- 
- 
- 
- 
- 
- 

in operation **FOOT EXP** – lit when the expression pedal is in operation

## (ES) **Paso 2: Controles** (FR) **Etape 2 : Réglages**

- (1) **Mandos giratorios y de pulsación** cada uno de estos 16 mandos giratorios continuos tiene una función de pulsación (sin indicación luminosa) y una muesca, así como un anillo de 13 pilotos amarillos. La fila superior de 8 mandos se usa habitualmente en aplicaciones DAW (Digital Audio Workstation) para el control preciso de parámetros como el nivel o el control de panorama de los canales 1 a 8, y los 8 mandos de la derecha pueden ser usados para ajustes de nivel y EQ individuales.
- (2) **Botones selectores** esta matrizde 3 x 8 botones se utiliza habitualmente en aplicaciones DAW de mezclador de canales como función solo o de anulación (mute) de los canales 1 a 8.
- (3) **Faders** estos faders motorizadosde 100 mm y sensibles al tacto se suelen usar para el control preciso de funciones de nivel en aplicaciones DAW. Dispone de 8 faders de canal y 1 fader máster a la derecha. También puede usar estos faders para el control de tiradores en órganos virtuales. Para este uso, el rango de valores puede ser invertido en el software editor X-TOUCH (min = 127,  $max = 0$ ). Puede encontrar las indicaciones típicas de los órganos de tiradores (16', 5  $\frac{1}{3}$ ', 8' etc.) al lado de los números defader (1,2,3..).
- (4) **Botones selectores** estos9botones se suelen usar para aplicaciones de iluminación espectacular (foco on/ off) y conmutación de muestreos (nota on/off).
- **[5] Botón MC** este botón selector puede ser usado también para conmutar la unidad entre el modo Mackie Control y el modo standard. Vea la sección "Primeros pasos" para más detalles.
- (6) **Botones selectores** estos6botones son usados habitualmente para las aplicaciones de transporte de un DAW (p.e. reproducción, grabación,parada). También puede reconfigurarlos usando el software editor X-TOUCH editor.
- (7) **Botones Layer A y B** estos2botones le permiten elegir entre el estrato prefijado A (control de mezclador) y el B (control de instrumento) en el modo standard. En el modo MC hay asignaciones distintas. Vea los mapas MIDI en las páginas 19 a 21. Estos presets pueden ser almacenados o cargados a o desde un ordenador usando el software editor X-TOUCH.

**INTERFACE USB** – este piloto estará iluminado cuando la unidad esté conectada correctamente al puerto USB de un ordenadoractivo

**MIDI IN** – este piloto estará iluminado cuando estén siendo recibidos datos MIDI

**MIDI OUT** – este piloto estará iluminado cuando estén siendo transmitidos datos MIDI

**FOOT SW** – este piloto estará iluminado cuando esté usando el pedal de disparo

**FOOT EXP** – este piloto estará iluminado cuando esté usando el pedal de expresión **MODE MC** – este piloto estará iluminado

- cuando la unidad esté en el modo **Mackie Control**
- **(9) AC IN** conecte aquí firmemente el cable de alimentación incluido.
- (10) **POWER** pulseesteinterruptorpara encender la unidad y vuélvalo a pulsar (para que quede en posición "no pulsado") paraapagarla.
- (11) **USB HUB** estos2conectores USB detipo A se usan para la conexión de unidades USB externas como puede ser un ratón y/o teclado USB, controladores USB MIDI comoel X-TOUCH MINI, así como teclados USB MIDI. El Hub se comunica directamente con el ordenador y nocon el X-TOUCH COMPACT.Cadaconector le ofrece salida de alimentación USB de 5 V. El hubestáactivoúnicamentecuandoel X-TOUCH COMPACT estáencendido,en el modo USB y conectado a un ordenador activo a través del conector USB MIDI.
- (12) **USB MIDI** esteconector USB detipo B se usa para conectar esta unidad al puerto USB de un ordenador para la transferencia de datos MIDI (envío/recepción) y para las comunicaciones USB Hub. El X-TOUCH COMPACT actuará en el modo USB cuando esté conectado a un ordenador activo a través del cable USB incluido. También puede usarlo en el modo independiente sin la conexión USB.
- **MIDI OUT** este conector DIN de 5 puntas envía datos MIDI a dispositivos MIDI externos. En el modo USB,el X-TOUCH COMPACT solo transmite los datos MIDI recibidos directamente desde el ordenador de control. En el modo independiente, envía losdatos MIDI del propio X-TOUCH COMPACT, mezclados con cualquier señal MIDI IN recibida.
- (14) **MIDI IN** esteconector DIN de5puntas recibe datos MIDI procedentes de dispositivos MIDI externos. En el modo USB,el X-TOUCH COMPACT dirige cualquier dato MIDI entrante solo al ordenador de control. En el modo independiente, los envía al conector MIDI OUT (thru de datos) y también los pasa al propio X-TOUCH COMPACT (realimentación deparámetro).
- (15) **Foot Control Expression Pedal** estatoma de 6,3 mm se usa para la conexión de un pedal de barrido (expresión) standard para el control de datos MIDI de tipo continuo. El software editor le permite controlar la asignación de datos MIDI y el comportamiento del control.
- (16) **Foot Control Foot Switch** estatomade 6.3 mm se usa para la conexión de un pedal sustain standard para el control de datos MIDI de tipo momentáneo o conmutador. El software editor le permite controlar la asignación de datos MIDI, así como el comportamiento y polaridad del interruptor.

(8) **Sección de pilotos** – estospilotos leindican el estadodel X-TOUCH COMPACT:

> **INTERFACE USB** – s'allume lorsque l'appareil est connecté au port USB d'un ordinateur

**MIDI IN** – s'allume lorsque des données MIDI sont reçues

**MIDI OUT** – s'allume lorsque des données MIDI sontémises

**FOOT SW** – s'allume lorsque le contacteur au pied est utilisé

**FOOT EXP** – s'allume lorsque la pédale d'expression est utilisée

**MODE MC** – s'allume lorsque l'appareil fonctionne en mode Mackie Control

- **(9) AC IN** permet de connecter le cordon d'alimentation fourni.
- (10) **POWER** permetde mettre l'appareil sous/ hors tension.
- (11) **USB HUB** ces2ports USB detype A permettent de connecter des accessoires USB externes, par exemple une souris, un clavier,des contrôleurs USB MIDI (parex., le X-TOUCH MINI)oudes claviers USB MIDI. Ces connecteurs communiquent directement avec l'ordinateur et pas avec le X-TOUCH COMPACT. Chaque connecteur peut fournir une tension USB de 5V. Ils ne fonctionnent que lorsque le X-TOUCH COMPACT est sous tension, en mode USB et connecté à un ordinateur par le connecteur USB MIDI.
- (12) **USB MIDI** ceport USB detype B permetde connecter l'appareil à un ordinateur pour le transfert de données MIDI (envoi/réception) et pour la communication via les ports USB Hub.Le X-TOUCH COMPACT fonctionne en mode USB lorsqu'il est connectéà un ordinateur par le cordon USB fourni. Il peut également fonctionner de manière autonome lorsqu'il n'est pas connecté en USB.
- (13) **MIDI OUT** ceconnecteur DIN à5broches permet d'envoyer des données MIDI à un appareil MIDI externe. En mode USB, le X-TOUCH COMPACT envoie uniquement les données MIDI reçues directement depuis l'ordinateur auquel il est connecté. En mode autonome, il envoie les données du X-TOUCH COMPACT combinées à celles reçues à l'entrée MIDI IN.
- (14) **MIDI IN** ceconnecteur DIN à5broches permet de recevoir des données MIDI depuisun appareil MIDI externe. En mode USB, le X-TOUCH COMPACT transmet les données MIDI recues uniquement à l'ordinateur auquel il est connecté. En mode autonome, les données sont transmises au connecteur MIDI OUT (vers d'autres appareils) et également au X-TOUCH COMPACT.
- (15) **Foot Control Expression Pedal** ce connecteur Jack 6,35 mm permet de connecter une pédale d'expression standard pouvant contrôler les données MIDI. L'éditeur permet d'assigner des données MIDI à la pédale et de paramétrer son fonctionnement.
- (16) **Foot Control Foot Switch** ceconnecteur Jack 6,35 mm permet de connecter un contacteur au pied standard pour contrôler des données MIDI de manière momentanée ou en continu. L'éditeur permet d'assigner des données MIDI au contacteur ainsi que de paramétrer son fonctionnement et sa polarité.
- 
- 
- 
- 
- 
- 
- 

## **ES**

## **FR**

- (1) **Boutons poussoirs rotatifs** ces16 encodeurs sans fin possèdent tous une fonction pression (non illuminé) et un anneau LED orange à 13 segments. Les 8 encodeurs de la rangée supérieure sont généralement utilisés avec un logiciel DAW (Digital Audio Workstation) pour régler avec précision des paramètres tels que le niveau ou le panoramique des voies 1 à 8. Les 8 encodeurs de droite peuvent être utilisés pour le réglage individuel du niveau ou de l'égalisation.
- (2) **Boutons de sélectio**n lesboutonsde ces 3 rangées sont habituellement utilisés pour activer différentes fonctions des voies, par exemple les modes solo ou mute des voies1à 8.
- (3) **Faders** ces Faders tactiles motorisés de 100 mm sont généralement utilisés pour régler les niveauxdansun logiciel DAW. Vous trouverez 8 Faders de voie et 1 Fader Master à droite. Les Faders peuvent également être utilisés pour contrôler les tirettes d'un orque virtuel. Dans ce cas, la plage de valeur des Faders peut être inversée avec l'éditeur X-TOUCH (min  $= 127$ , max  $= 0$ ). Les réglages habituels des tirettes d'orgue (16', 5  $\frac{1}{3}$ ', 8' etc.) sont indiqués à côté du numéro des Faders (1, 2, 3..).
- (4) **Boutons de sélection** ces9boutons sont généralement utilisés pour des application d'éclairage (allumer/éteindre un projecteur) et pour lancer des échantillons (note on/off).
- **Bouton MC** ce bouton de sélection peut également être utilisé pour alterner entre le fonctionnement en mode Mackie Control et en mode standard. Consultez la section "Mise en œuvre" pour plus de détails.
- (6) **Boutons de sélecton** ces6boutons sont généralement utilisés pour les fonctions de transport d'un logiciel DAW (par exemple, lecture, enregistrement, stop). Vous pouvez les reconfigurer avec l'éditeur X-TOUCH.
- (7) **Boutons Layer A et B** ces2boutons permettent de sélectionner les groupes de presets A (contrôles de mixage) et B (contrôle d'instruments), en mode standard. En mode MC, différentes assignations sont possibles. Voir la charte d'implémentation MIDI en pages 19 à 21. Les presets peuvent être sauvegardés/chargés sur/depuis un ordinateuravec l'éditeur X-TOUCH.

(8) **Section LED** – cesLEDs indiquent lestatut du X-TOUCH COMPACT :

- (1) **Druck/Drehregler** Diese16 Endlosregler verfügen übereine Rast-und Druckfunktion (nicht beleuchtet) und einen gelben 13-segmentigen LED-Ring. Die obere Reihe aus 8 Reglern wird normalerweise bei DAW (Digital Audio Workstation)-Anwendungen zur Feinsteuerung von Parametern wie Pegel oder Panning der Kanäle1 – 8 verwendet. Die 8 Reglerauf der rechten Seite kann man für individuelle Pegel-und EQ-Einstellungen nutzen.
- (2) **Wahltasten** Diese3x 8 Tasten steuern normalerweisedieSolo-und Mute-Funktionen der Mixer-Kanäle1bis 8 einer DAW.
- (3) **Fader** Dieseberührungsempfindlichen motorisierten 100 mm Fader werden normalerweise für die Feinsteuerung von Pegelfunktionen bei DAW-Anwendungen genutzt. Es sind 8 Kanalfaderund1 Master-Fader rechts außen verfügbar. Man kann die Fader auch zur Zugriegel-Steuerung von virtuellen Orgeln einsetzen. Für diesen Zweck lässt sich derWertbereich in der X-TOUCH Editor Software umkehren (Min.  $= 127$ . Max. = 0). Die typischen Zugriegellängen einer Orgel (16', 5 1/3', 8' etc.) sind neben den Fader-Nummern (1, 2, 3..) aufgedruckt.
- (4) **Wahltasten** Diese9 Tasten werden normalerweise für Beleuchtungssysteme (Spot ein/aus) und Sample Triggering (Note on/off) eingesetzt.
- (5) **MC-Taste** Mitdieser Tastekann man den X-TOUCH COMPACT auch zwischen dem Mackie Control- und Standard-Modus umschalten.Weitere Einzelheiten im Kapitel "Erste Schritte".
- (6) **Wahltasten** Diese6 Tasten werden normalerweisefür DAW Transportfunktionen (z. B. Play, Rec, Stop) verwendet. Man kann sie mit der X-TOUCH Editor Software auch umkonfigurieren.
- (7) **Layer A- und B-Tasten** Mitdiesen 2 Tasten kann man im Standard-Modus zwischen Preset Layer A (Mixer-Steuerung) und B (Instrumenten-Steuerung) wählen. Im MC-Modus sind andere Zuordnungen verfügbar. Siehe MIDI Maps auf den Seiten 19bis21.Presetskönnen mitder X-TOUCH Editor Software vom Computer geladen oder dort gespeichert werden.

## (DE) **Schritt 2: Bedienelemente** (PT) **Passo 2: Controles**

**INTERFACE USB** – leuchtet, wenn das Gerät korrekt mit dem USB-Port eines laufenden Computers verbunden ist.

**FOOT EXP** – leuchtet, wenn das Expressionpedal in Betrieb ist.

- (13) **MIDI OUT** Diese5-Pol DIN-Buchse leitet MIDI-Daten zuexternen MIDI-Geräten. Im USB-Modus sendet der X-TOUCH COMPACT nur MIDI-Daten, die er direkt vom Host Computer empfängt. Im Stand-Alone-Modus sendet er die MIDI-Daten des X-TOUCH COMPACT zusammen mitallen MIDI IN-Signalen.
- (14) **MIDI IN** Diese5-Pol DIN-Buchseempfängt MIDI-Daten von externen MIDI-Geräten. Im USB-Modus leitet der X-TOUCH COMPACT dieeingehenden MIDI-Daten nur zum Host Computer. Im Stand-Alone-Modus leitet er die Daten zur MIDI OUT-Buchse(Thru-Daten) und gleichzeitig zum X-TOUCH COMPACT (Parameter-Feedback).
- (15) **Foot Control Expression Pedal** An diese 6,3 mm-Buchse schließt man ein normales Schwellerpedal zur stufenlosen Steuerung von MIDI-Daten an. Mitder Editor-Software kann man die MIDI-Datenzuordnung und das Steuerungsverhalten einstellen.
- (16) **Foot Control Foot Switch** An diese 6,3 mm-Buchseschließt man ein normales Sustainpedal zur nichtrastenden oder rastenden Steuerung von MIDI-Daten an. Mit der Editor-Software kann man die MIDI-Datenzuordnung, das Schaltverhalten und die Polarität einstellen.

(8) **LED-Sektion** – DieseLEDs zeigen den Status des X-TOUCH COMPACT an:

> **MIDI IN** – leuchtet, wenn MIDI-Daten empfangen werden.

**MIDI OUT** – leuchtet, wenn MIDI-Daten gesendet werden.

- (1) **Botões Push encoder** cadaum desses 16 codificadores endless têm uma função detent e push (não iluminada), e um anel LED âmbar de 13 segmentos. A fila superior de 8 botões é tipicamente usada em aplicativos DAW (Digital Audio Workstation) para controle refinado de parâmetros tais como nível ou controle pan dos canais 1 e 8, e os 8 botões na direita podem ser usados para ajustes de nível individual e EQ.
- (2) **Botões Select** esses3x 8 botões são tipicamente usados para aplicativos de canal DAWmixer tais comosoloou mutedos channels1a 8.
- (3) **Faders** Esses faders motorizadosde 100 mm sensíveis ao toque são tipicamente usados para controle refinado de nível de funções em aplicativos DAW. Há 8 faders de canal e 1 master na direita. Os faders também podem ser usados para controle drawbar de órgãos virtuais. Para esse tipo de uso, o alcance do valor pode ser invertido no software de edição do X-TOUCH (min = 127,  $m$ áx  $=$  0). Tipicamente a impressão do órgão drawbar (16', 5  $1/$  3', 8' etc.) pode ser encontradaao ladodos números fader  $(1, 2, 3...).$
- (4) **Botões Select** Esses9botões são tipicamente usados para aplicativos de iluminação (holofote on/off), e sample triggering (notas on/off).
- (5) **Botão MC button** estebotãoselect também pode ser usado para comutar a unidade entre o modo Mackie Control eo modostandard. Verificaraseção "Primeiros Passos" para obter mais detalhes.
- (6) **Botões Select** esses6botões são tipicamente usados para aplicativos DAW transport (ex.play, rec, stop). Eles também podem ser reconfigurados usando o software de edição X-TOUCH.
- (7) **Botões Layer A e B** esses2botões possibilitam a seleção entre layer A (controlador de mixer) e B (controlador de instrumento) do preset, em modo standard. No modo MC, há designações diferentes. Verificar Mapas MIDI nas páginas 19 a 21. Presets podem ser salvos ou carregados a um, e de um computador usando o software de edição X-TOUCH.

**FOOT SW** – leuchtet, wenn der Fußschalter in Betriebist.

**MODE MC** – leuchtet, wenn das Gerät im MackieControl-Modus läuft.

- (9) **AC IN** Hier schließen Siedas mitgelieferte Netzkabel an.
- (10) **POWER** Beigedrückter Tasteistdas Gerät eingeschaltet.
- (11) **USB HUB** An diese2 USB Typ A-Ports werden externe USB Hardware-Geräte wie USB-Mäuseund Tastaturen oder USB MIDI Controller wieder X-TOUCH MINI und USB MIDI Keyboards angeschlossen. Das Hub kommuniziert direkt mit dem Computer und nicht mit dem X-TOUCH COMPACT. Jeder Port kann 5 V USB-Spannung liefern. Das Hub ist nuraktiv, wenn der X-TOUCH COMPACT eingeschaltet und im USB-Modus über den USB MIDI-Anschluss mit einem laufenden Computer verbunden ist.
- (12) **USB MIDI** Dieser USB Typ B-Port wird mit dem USB-Port eines Computers verbunden. Über diese Verbindung erfolgt der MIDI Datentransfer (Senden/Empfangen) und die USB Hub-Kommunikation. Der X-TOUCH COMPACT läuft im USB-Modus, wenn er überdas mitgelieferte USB-Kabel mit einem laufenden Computer verbunden ist. Der X-TOUCH COMPACT kann auch im Stand-Alone-Modus ohne USB-Verbindung betrieben werden.

estáoperante **FOOT EXP** – fica aceso quando o pedal

expression estáoperante **MODE MC** – fica aceso quando a unidade

- **(9) AC IN** conecte de maneira segura o cabo AC fornecido aqui.
- (10) **POWER** Aperteobotãoparadentro para ligar a unidade, desaperte o botão, colocando-o para fora, para desligar.
- (11) **USB HUB** Esses2conectores USB dotipo A são usados para conectar hardware de USB externos tais como um mouse USB. um teclado, controladores MIDI USB tais comoo X-TOUCH MINI,eteclados MIDI USB. O Hub comunica-se diretamente com ocomputadore nãocomoo X-TOUCH COMPACT. Cada conector pode fornecer potência USB de 5 V. O hub só fica ativo quando o X-TOUCH COMPACT é ligado, e no modo USB, conectado a um computador operante através de um conector MIDI USB.
- (12) **USB MIDI** Esteconector USB dotipo B é usado para fazer conexão a uma porta USB de computador para transferência de dados MIDI(send/receive), e comunicações de hub USB. O X-TOUCH COMPACT operará no modo USB quando estiver conectado a um computador operante através do cabo USB fornecido. Ele também pode operar no modo stand-alonesem conexão USB.
- (13) **MIDI OUT** Esteconector DIN de5 pinos envia dados MIDI a dispositivos MIDI externos. No modo USB,o X-TOUCH COMPACT apenas envia dados MIDI recebidos diretamente do computador host. No modo stand-alone, ele envia dados MIDI provenientes do X-TOUCH COMPACT, misturados a quaisquer sinais MIDI IN.
- (14) **MIDI IN** Esteconector DIN de5pinos recebe dados MIDI provenientes de dispositivos MIDI externos. No modo USB, o X-TOUCH COMPACT roteia qualquer dado MIDI que entre apenas para o computador host. No modo stand-alone, ele o roteia para o conector MIDI OUT (thru data) e também oenviaao X-TOUCH COMPACT (feedback de parâmetro).
- 
- 
- 
- **MIDI OUT** acesos quando dados MIDI são
- **FOOT SW** fica aceso quando o botão foot
	-
- está no modo Mackie Control

**DE** 

**PT** 

- (15) **Foot Control Expression Pedal** Este conector de 1/4" é usado com pedal swell padrão para controle de dados MIDI contínuos. O software de edição possibilita controle sobre a designação de dados MIDI e comportamento de controle.
- (16) **Foot Control Foot Switch** Esteconector de ¼" é usado com pedal de sustentação padrão para controle de dados MIDI alternado ou momentâneo. O software de edição possibilita controle sobre a designação de dados MIDI, comportamento do botão e polaridade.

(8) **Seção LED** – EssesLEDsexibem ostatusdo X-TOUCH COMPACT:

> **INTERFACE USB** – fica acesa quando a unidade está conectada corretamente à porta USB de um computador operante

**MIDI IN** – fica aceso quando os dados MIDI data são recebidos via

enviados para fora

# **X-TOUCH COMPACT Getting started**

### (EN) **Step 3: Getting started**

### (ES) **Paso 3: Puesta en marcha**

- (FR) **Etape 3 : Mise en oeuvre**
- (DE) **Schritt 3: Erste Schritte**

### (PT) **Passo 3: Primeiros Passos**

### **OVERVIEW**

This 'Getting Started Guide' will help you set up your X-TOUCH COMPACT and briefly introduce its capabilities. The X-TOUCH COMPACT is a very useful helper to expand software DAW/instrument control with 39 handy illuminated buttons, 16 rotary push-encoders,and9touch-sensitive motorized 100 mm faders. It can also be used as a stand-alone trigger controller for mobile / live performance. It has predefined standard MIDI assignments in 2 selectable preset layers: A (mixer control) and B (instrument control), and an MC (Mackie Control) mode. Editing (if required) can be done using the free X-TOUCH editor software. Alternatively, your DAW or soft instrument can "learn" the assigned X-TOUCH COMPACT functions.

#### **SOFTWARE SET-UP**

The X-TOUCH COMPACT is a USB Class Compliant MIDI device, and so no driver installation is required. The X-TOUCH editor software application and its quick start quide are available as free downloads from behringer.com. This application is the only way that the MIDI functions of the unit can be edited, and the firmware updated.

#### **HARDWARE SET-UP**

Connect your X-TOUCH COMPACT directly to an available USB port on your Mac\* or PC using the supplied USB cable. It is also possible to connect to an iPad\* or other iOS device via either the Apple\* Lightning\* to USB Camera Adapter, or the iPad Camera Connection Kit USB adapter for older 30-pin devices. Apply AC power to the X-TOUCH COMPACT and turn on its power switch.

Estos 'Primeros pasos' le ayudarán a la hora de configurar su X-TOUCH COMPACT y aquí podrá ver también un resumen de todas sus capacidades. El X-TOUCH COMPACT es una herramienta muy útil para ampliar el control de su software DAW/ instrumento con 36 botones iluminados, 16 mandos giratorios con función de pulsación y 9 faders de 100 mm motorizados y sensibles al tacto. Puede usarlo también como un controlador de disparo independiente para actuaciones en directo/ escenarios móviles. Dispone de asignaciones MIDI standard predefinidas en 2 estratos de preset conmutables: A (control de mezclador) y el B (control de instrumento), así como un modo MC (Mackie Control). Puede editar sus ajustes (si lo necesita) usando el software editor gratuito X-TOUCH. Alternativamente, su DAW o instrumento de software puede detectar y "aprender" las funcionesasignadasen el X-TOUCH COMPACT.

#### **MACKIE CONTROL MODE**

To switch between standard operating mode and MC (Mackie Control) mode, press and hold down the MC button in the bottom left corner, and then turn on the unit's power switch. Keep holding down the MC button until the MC MODE LED lights continuouslyto show that the unit is in MC mode. The unit will stay in the current mode even when the unit is turned on or off. Repeat this procedure to change back to standard mode, only this time, make sure the MC MODE LED turns off instead.

El X-TOUCH COMPACT es un dispositivo MIDI que cumple con el standard USB, por lo que no es necesario instalar ningún driver. Puede descargarse gratuitamente el software editor X-TOUCH y su manual de puesta en marcha a través de la web behringer.com. Este software es la única forma de editar las funciones MIDI de launidad,así comode actualizar su firmware.

#### **RESUMEN**

Connectez le X-TOUCH COMPACT directementà un port USB de votre Mac ou PC avec le cordon USB fourni. Vous pouvez également le connecter à un iPad ou autre appareil iOS avec l'adaptateur pour caméra Apple Lightning vers USB ou le kit de connexion USB pour caméra iPad si vous possédez un appareil plus ancien doté d'un connecteur à 30 broches. Connectez le X-TOUCH au secteur puis mettez-le sous tension.

#### **CONFIGURACIÓN DEL SOFTWARE**

#### **CONFIGURACIÓN DEL HARDWARE**

Conecte su X-TOUCH COMPACT directamente a un puerto USB disponible en su Mac o PC por medio del cable USB incluido. También puede conectarlo a un iPad u otro dispositivo iOS por medio del adaptador Apple Lightning to USB Camera o del adaptador iPad Camera Connection Kit USB en el caso de antiguos dispositivos con conectores de 30 puntas. Conecte el cable de alimentación del X-TOUCH COMPACT a una salida de corriente alterna y encienda la unidad por medio de su interruptor power.

Der X-TOUCH COMPACT istein USB ClassCompliant MIDI-Gerät und benötigt daher keine zusätzlichen Treiber. Die X-TOUCH Editor Software und die zugehörige Schnellstart-Anleitung können auf behringer.com gratis heruntergeladen werden. Nur mit dieser Software kann man die MIDI-Funktionen des Geräts editieren und die Firmware aktualisieren.

Verbinden Sieden X-TOUCH COMPACT überdas mitgelieferte USB-Kabel direkt mit einem freien USB-Port Ihres Mac oder PC. Über einen "Apple Lightningto USB Camera Adapter" oder (beiälteren 30-Pol Geräten) einen "iPad Camera Connection Kit USB Adapter" kann man auch ein iPadoderanderes iOS-Gerätanschließen.Schließen Sieden X-TOUCH COMPACT ans Stromnetz an und schalten Sie ihn mit dem Netzschalter ein.

#### **MODO MACKIE CONTROL**

Para conmutar entre el modo operativo standard y el modo MC (Mackie Control), mantenga pulsado el botón MC de la esquina inferior izquierda mientras enciende la unidad. Siga manteniendo pulsado el botón MC hasta que el piloto MC MODE quede iluminado de forma fija para indicarle que la unidad ya está activa en el modo MC. La unidad seguirá en el modo activo incluso después de apagarla y volverla a encender. Si quiere volver al modo standard, repita este mismo proceso, asegurándose de que el piloto MC MODE quede apagado en ese caso.

#### **APERÇU**

Ce "quide de mise en œuvre" va vous aider à configurer votre X-TOUCH COMPACT et vous donner un brefaperçudeses capacités .Le X-TOUCH COMPACT vous apporte une aide précieuse pour contrôler vos DAW/instruments virtuels grâce à ses 39 boutons lumineux, ses 16 boutons poussoirs rotatifs et ses 9 Faders tactiles motorisés de 100 mm. Il peut également faire office de contrôleur autonome pour toute utilisation nomade ou en concert. Il est doté d'assignations MIDI standard réparties en 2 groupes de presets sélectionnables, A (contrôle de mixage) et B (contrôle d'instrument), et peut fonctionner en mode MC (Mackie Control). Vous pourrez éditer ses paramètres (si nécessaire) avec le logiciel gratuit X-TOUCH. Votre DAWou instrument virtuel peut sinon "apprendre" les fonctions du X-TOUCH COMPACT.

Este 'Guia de Primeiros Passos' o ajudará a configurar seu X-TOUCH COMPACT eapresentará brevemente suas capacidades. O X-TOUCH COMPACT é um assistente bem útil para expandir o controle de DAW/instrumento de software com 39 botões iluminados muito úteis, 16 codificadores rotativos push, e 9 faders motorizados de 100 mm sensíveis ao toque. Eletambém podeserusadocomocontrolador de trigger stand-alone para performances em aparelhos móveis e ao vivo. Ele tem designações padrão MIDI pré definidas em 2 camadas de preset selecionáveis: A (controle de mixer) e B (controle de instrumento), e um modo MC (Mackie Control). A edição (se necessária) pode ser feita usando um software de edição X-TOUCH grátis. De forma alternativa, seu DAW ou instrumento suave poderá "aprender" as funções do X-TOUCH COMPACT designadas.

EN

**ES** 

**FR** 

**DE** 

**PT** 

O X-TOUCH COMPACT é um dispositivo MIDI complacente com a classe USB, então não é necessária a instalação de um driver. O aplicativo do software de edição X-TOUCH e seu quia de início rápido estão disponíveis para download gratuito no website behringer.com. Este aplicativo é a única maneira de se editar as funções MIDI da unidade, e de atualizar o firmware.

#### **CONFIGURATION LOGICIELLE**

Le X-TOUCH COMPACT est un appareil MIDI USB nativement pris en charge, l'installation d'aucun pilote n'est nécessaire. L'éditeur X-TOUCH et son guide de démarrage rapide sont téléchargeables gratuitement sur behringer.com. Cette application est nécessaire pour éditer les fonction MIDI de l'appareil et mettre à jour son firmware.

#### **CONFIGURATION MATÉRIELLE**

#### **MODE MACKIE CONTROL**

Pour alterner entre les modes de fonctionnement standard et MC (Mackie Control), maintenez enfoncé le bouton MC situé dans le coin inférieur gauche puis mettez l'appareil sous tension. Maintenez lapression sur le bouton MC jusqu'à ce que la LED MC MODE reste allumée en continu, indiquant que l'appareil fonctionne en mode MC. L'appareil fonctionne sous le mode sélectionné même après redémarrage. Répétez l'opération pour mettre l'appareil en mode standard, assurez-vous simplement que la LED MC MODE est cette fois-ci éteinte.

#### **ÜBERBLICK**

Diese 'Erste Schritte'-Anleitung unterstützt Sie beim Finrichten Ihres X-TOUCH COMPACT und stellt Ihnen kurz seine Fähigkeiten vor. Der X-TOUCH COMPACT kann Ihnen mit seinen 39 praktischen beleuchteten Tasten,16 Druck/Drehreglern und 9 berührungsempfindlichen motorisierten 100 mm-Fadern bei der Erweiterung Ihrer Software DAW/Instrumenten-Steuerung sehr wertvolle Dienste leisten. Er ist auch als eigenständiger Trigger Controller für mobile/live Performances einsetzbar. Er bietet vordefinierte standard MIDI-Zuordnungen in 2 wählbaren Preset Layern: A (Mixer-Steuerung) und B (Instrumenten-Steuerung) sowie einen MC(MackieControl)-Modus.Zum Editieren steht (nötigenfalls) die gratis X-TOUCH Editor Software zur Verfügung. Alternativ kann Ihre DAW oder Ihr Soft Instrument auch die zugewiesenen X-TOUCH COMPACT-Funktionen "lernen".

#### **SOFTWARE SET-UP**

#### **HARDWARE SET-UP**

#### **MACKIE CONTROL-MODUS**

Um zwischen der Standard-Betriebsart und dem MC (Mackie Control)-Modus umzuschalten, halten Sie die MC-Taste in der unteren linken Ecke gedrückt und schalten das Gerät mit seinem Netzschalter ein. Halten Sie die MC-Taste so lange gedrückt, bis die MC MODE LED konstant leuchtet und dadurch den aktivierten MC-Modus anzeigt. Das Gerät bleibt auch nach dem Aus-und Einschalten im aktuellen Modus. Wiederholen Sie das beschriebene Verfahren, um zurück in den Standard-Modus zu wechseln, und warten Sie dann, bis die MC MODE LED erlischt.

#### **VISÃO GERAL**

#### **CONFIGURAÇÃO DO SOFTWARE**

#### **CONFIGURAÇÃO DO HARDWARE**

Conecte seu X-TOUCH COMPACT diretamente a uma porta USB disponível no seu Macou PC usando o cabo USB fornecido. Também é possível conectar a um iPad ou outro dispositivo iOS através do Adaptador de Lightning para Câmera com USB da Apple, ou adaptador de USB para kit de conexão de camera de iPad para dispositivos mais antigos de 30 pinos. Alimente o X-TOUCH COMPACT com energia AC e lique o botão power.

#### **MODO MACKIE CONTROL**

Para comutar entre o modo de operação padrão e o modo MC (Mackie Control), aperte e segure o botão MC no canto esquerdo inferior, e então lique o botão power da unidade. Continue segurando o botão MC para baixo até que o LED MC MODE acenda de maneira contínua mostrando que a unidade está no modo MC. A unidadepermanecerá no modoatual até mesmo quandoaunidadefor ligadaoudesligada. Repita este procedimento para mudá-lo novamente ao modopadrão, somentedestavez, certifique-se de que o LED MC MODE desligue.

# **X-TOUCH COMPACT BLOCK DIAGRAM**

El X-TOUCH COMPACT detectarási hayun ordenador conectadoa latoma USB MIDI: En casoafirmativo, seactivaráel modo USB.Si no hayconectado ninguno, entonces la unidad activará automáticamente el modo independiente (Stand Alone).

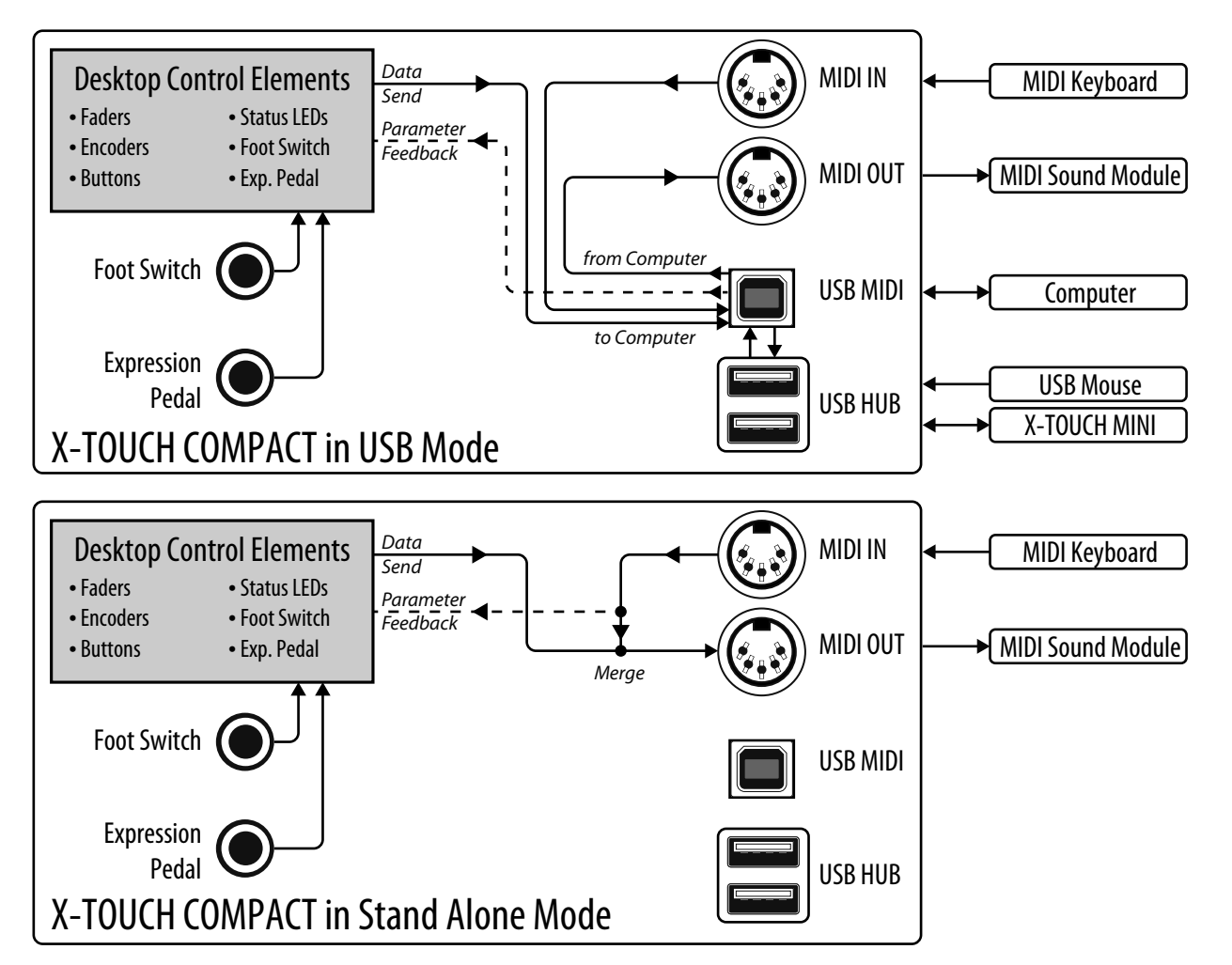

#### Notes:

The X-TOUCH COMPACT will detect if a computer is connected to the USB MIDI socket: If it is, then USB Mode is active. If not, then it will automatically switch to Stand Alone Mode.

Der X-TOUCH COMPACT erkennt, ob ein Computer an die USB MIDI-Buchse angeschlossen ist: Wenn ja, ist der USB-Modus aktiv. Wenn nein, wechselt er automatisch in den Stand Alone-Modus.

O X-TOUCH COMPACT detectaráseocomputadorestiver conectadoàtomada USB MIDI:Seestiver,entãoo modo USB estaráativo.Caso nãoesteja, ele mudará automaticamente para o modo Stand Alone.

### Notas:

#### Remarques :

Le X-TOUCH COMPACT détecte automatiquement si un ordinateur est connecté par le port USB MIDI : dans ce cas, le mode USB est activé. Sinon, il se place automatiquement en mode autonome.

#### Hinweise:

#### Notas:

# **X-TOUCH COMPACT MIDI MAP**

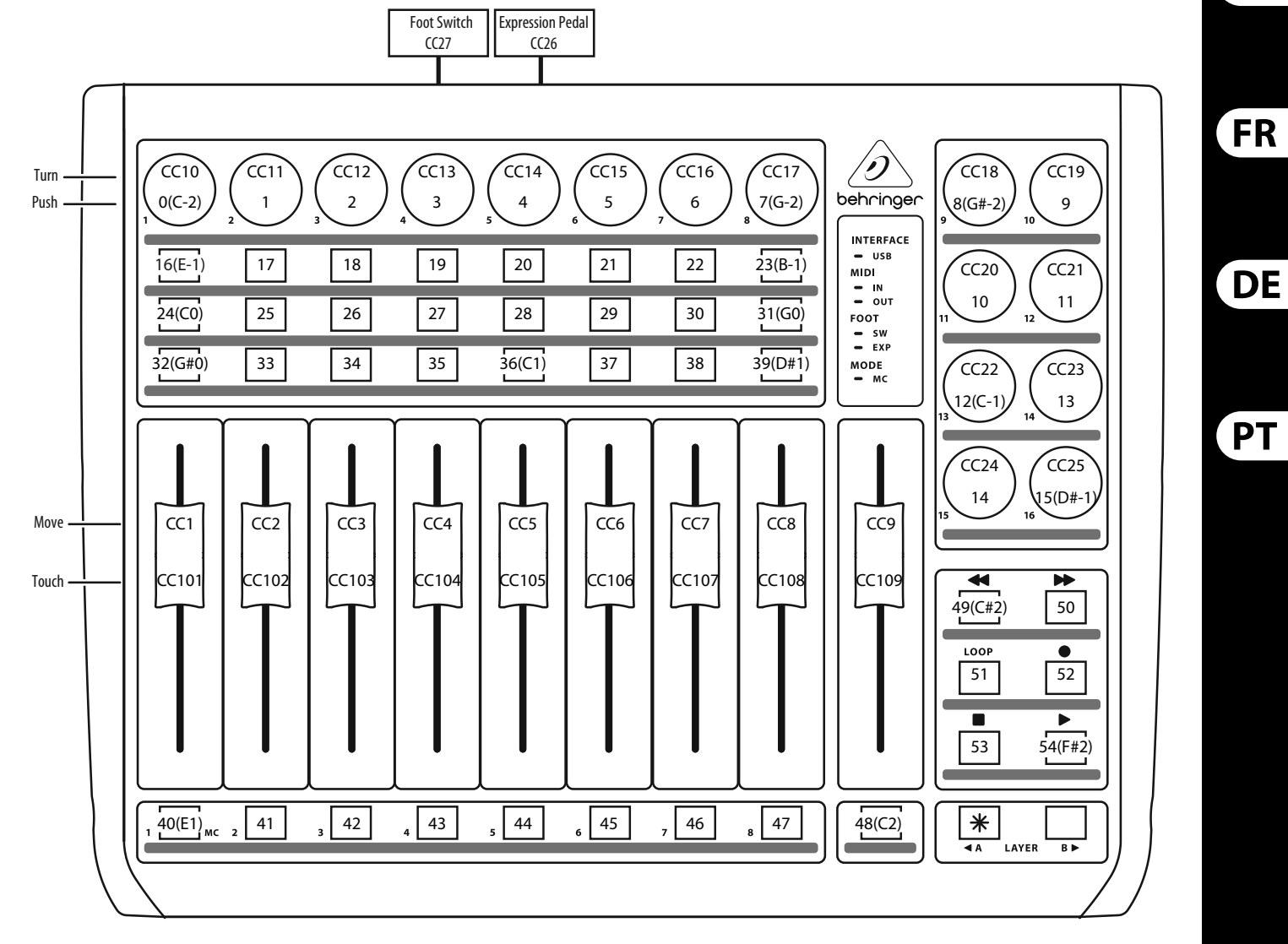

**PRESET LAYER A "Mixer Control" (MIDI Channel =1)**

Notes:

Every push function (encoders  $+$  buttons) is a NOTE command. The encoder rotation, fader movement, fader touch, and foot control functions have CC commands.

Notas:

Cada pulsación (mandos giratorios + botones) es una orden NOTA. El giro de un mando giratorio, movimiento de un fader, pulsación de un fader y control de pedal emiten órdenes CC (controlador continuo).

#### Remarque:

Chaque bouton (y compris lorsque vous appuyez sur les encodeurs) contrôle une commande NOTE. La rotation des encodeurs, le mouvement des Faders, leur fonction tactile et le contacteur au pied contrôlent une commande CC.

#### Hinweise:

Druckfunktionen (Regler + Tasten) lösen NOTEN-Befehle aus. Reglerdrehungen, Faderbewegungen, Faderberührungen und Foot Control-Funktionen lösen CC-Befehle aus.

Notas:

Cada função push (codificadores + botões) é um comando NOTE. As funções rotação do codificador, movimento fader, fader touch, e controle de pétêm comandos CC.

**EN** 

**ES** 

# **X-TOUCH COMPACT MIDI MAP**

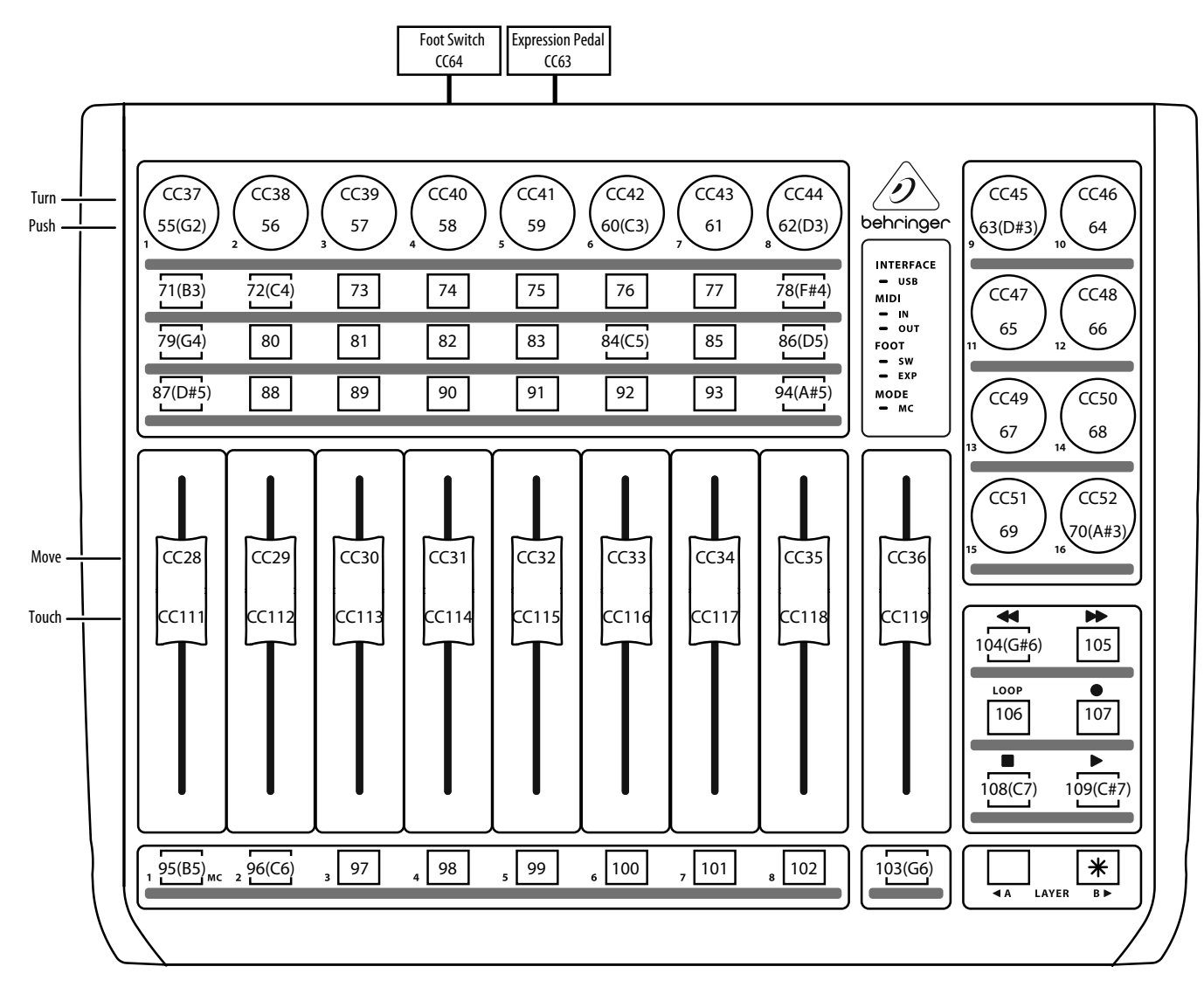

#### **PRESET LAYER B "Instrument Control" (MIDI Channel =1)**

#### Notes:

Every push function (encoders  $+$  buttons) is a NOTE command.

The encoder rotation, fader movement, fader touch, and foot control functions have CC commands.

#### Notas:

Cada pulsación (mandos giratorios + botones) es una orden NOTA.

El giro de un mando giratorio, movimiento de un fader, pulsación de un fader y control de pedal emiten órdenes CC (controlador continuo).

#### Remarque:

Chaque bouton (y compris lorsque vous appuyez sur les encodeurs) contrôle une commande NOTE. La rotation des encodeurs, le mouvement des Faders, leur fonction tactile et le contacteur au pied contrôlent une commande CC.

#### Hinweise:

Druckfunktionen (Regler + Tasten) lösen NOTEN-Befehle aus. Reglerdrehungen, Faderbewegungen, Faderberührungen und Foot Control-Funktionen lösen CC-Befehle aus.

#### Notas:

Cada função push (codificadores + botões) é um comando NOTE. As funções rotação do codificador, movimento fader, fader touch, e controle de pé têm comandos CC.

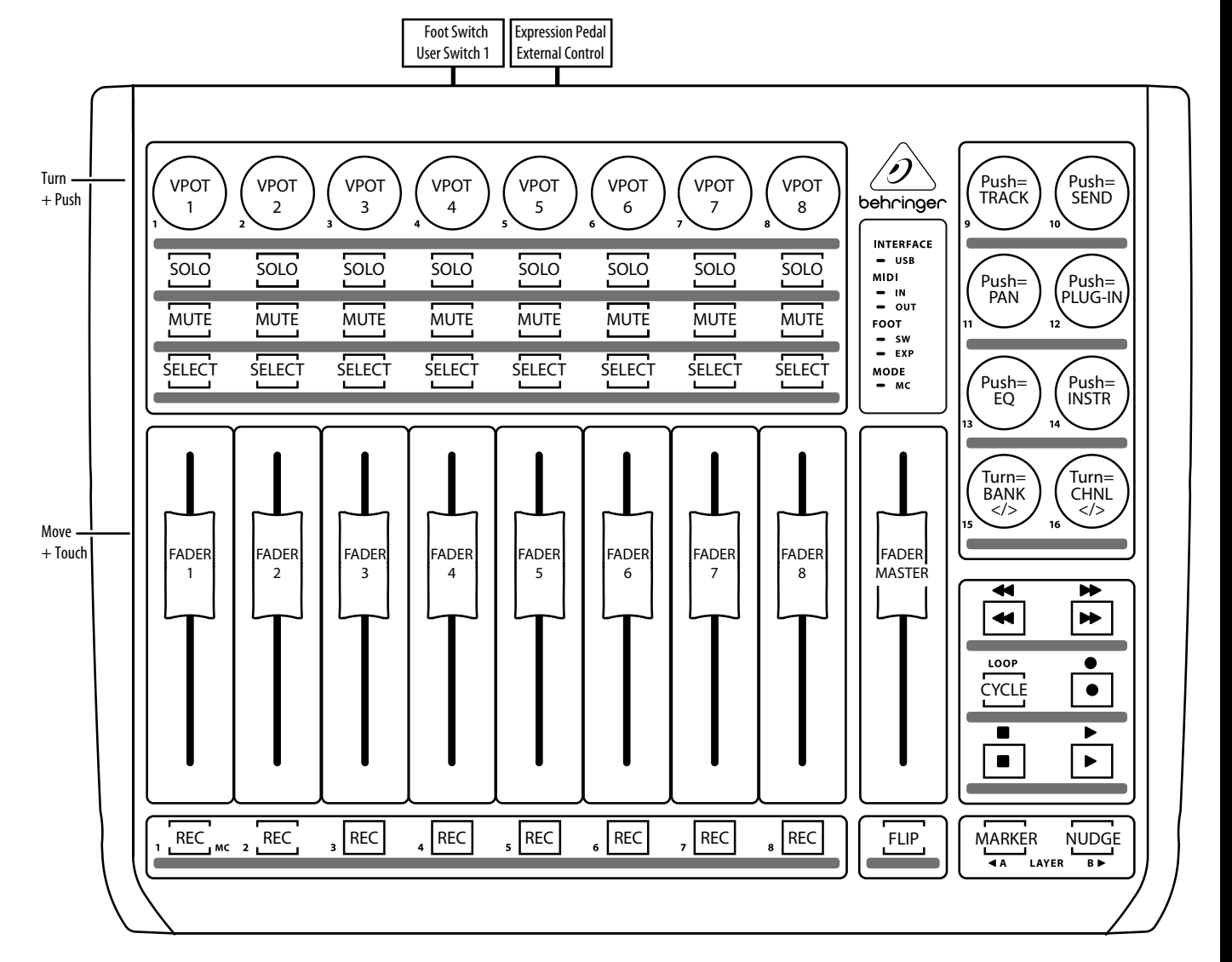

#### **Mackie Control Mode MC Assignment**

Notes:

Encoders 9 to 14: Push = VPOT ASSIGN; Turn is not assigned. Encoders 15, 16: Turn = Fader Bank and Channel select; Push is not assigned.

#### Notas:

Mandos giratorios 9 a 14: Pulsación = VPOT ASSIGN; el giro no tiene asignación. Mandos giratorios 15, 16: Giro = selección de banco de fader y canal; la pulsación no tiene asignación.

#### Remarques :

Encodeurs 9 à 14 : Pression = ASSIGNATION VPOT ; la rotation n'est pas assignée. Encodeurs 15 et 16 : Rotation = Sélection de la banque de Faders et du canal ; la pression n'est pas assignée.

#### Hinweise:

Regler 9 bis 14: Druck = VPOT ASSIGN; Drehung ist nicht zugewiesen. Regler 15, 16: Drehung = Fader Bank und Channel Select; Druck ist nicht zugewiesen.

#### Notas:

Codificadores 9 a 14: Push = VPOT ASSIGN; Turn não é designado. Codificadores 15, 16: Turn = Fader Bank e Channel select; Push não é designado.

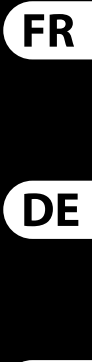

 ${\sf PT}$ 

**EN** 

**ES** 

# **EN X-TOUCH COMPACT RX MIDI DATA**

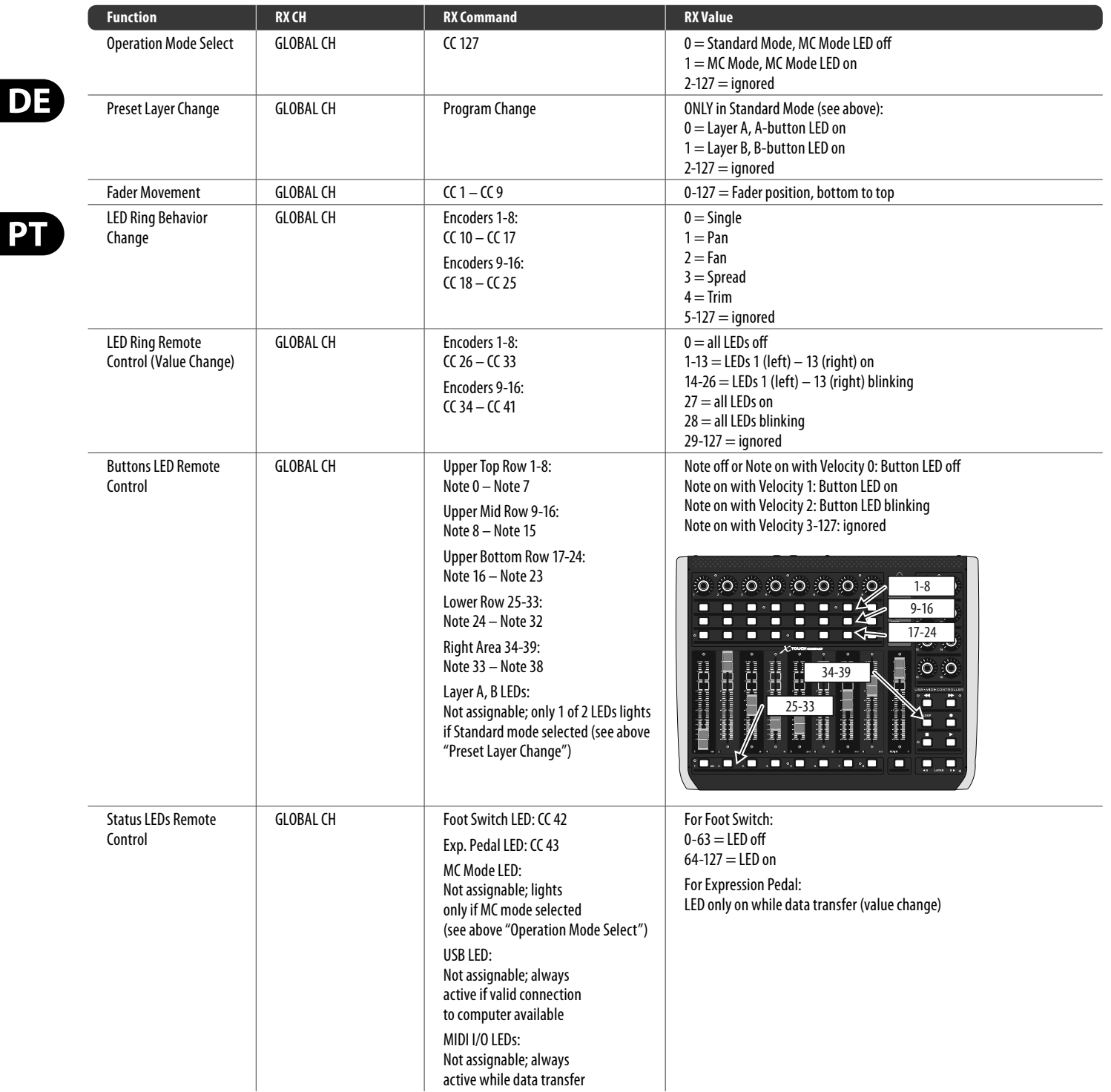

## **Specifications**

(EN)This RX MIDI datatableshows what can get controlledandchangedfrom outside(via MIDI receive) independentof the X-TOUCH editor software.

- (ES)Estatabladedatos RX MIDI leindicaquépuedecontrolary modificardesdeel exterior (atravésdedatos MIDI recibidos) independientementedel programa editor X-TOUCH.
- <sup>(FR)</sup> Ce tableau de données RX MIDI indique les fonctions pouvant être contrôlées et modifiées de manière externe (par réception de messages MIDI) indépendamment de l'éditeur X-TOUCH.
- (DE)Diese RX MIDI-Datentabellezeigt, was man unabhängigvon der X-TOUCH Editorsoftwarevon außen (via MIDI Receive) steuern undändern kann.
- (PT)Estatabeladedados RX MIDI mostraoquepodeser controladoe modificadodefora(atravésde MIDI receive) independentementedosoftwareeditor X-TOUCH.

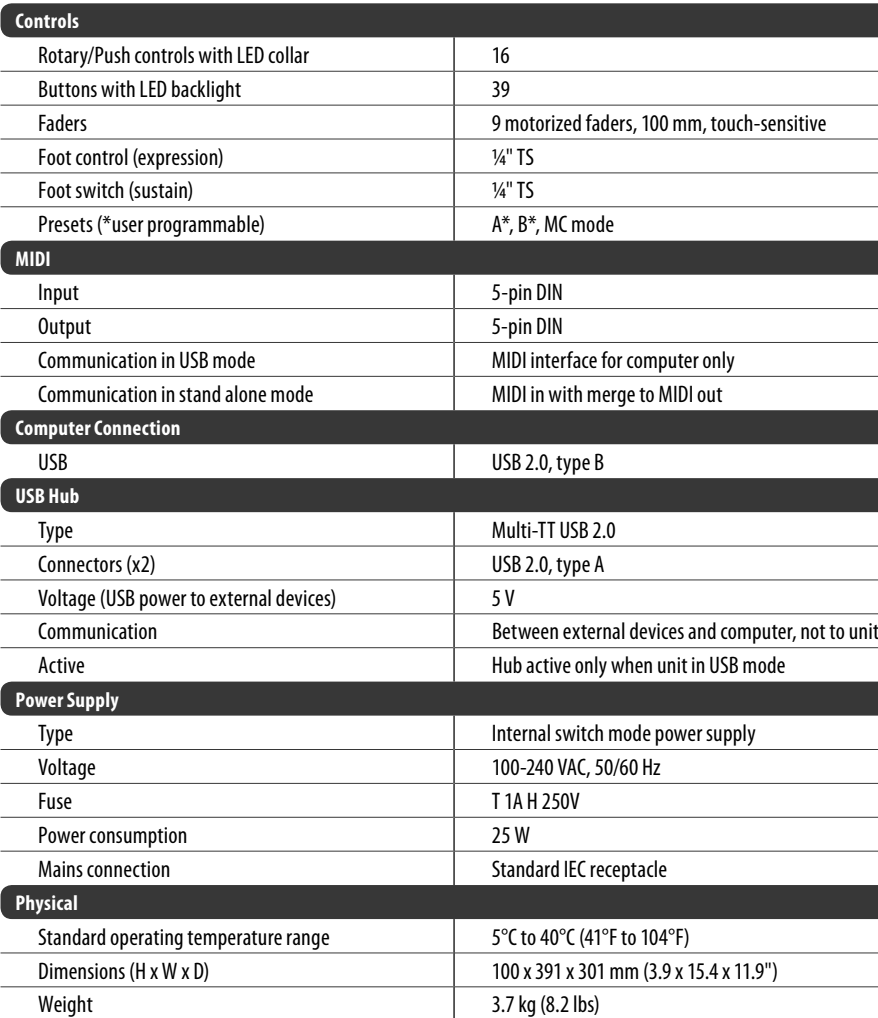

**ES** 

**FR** 

**PT** 

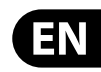

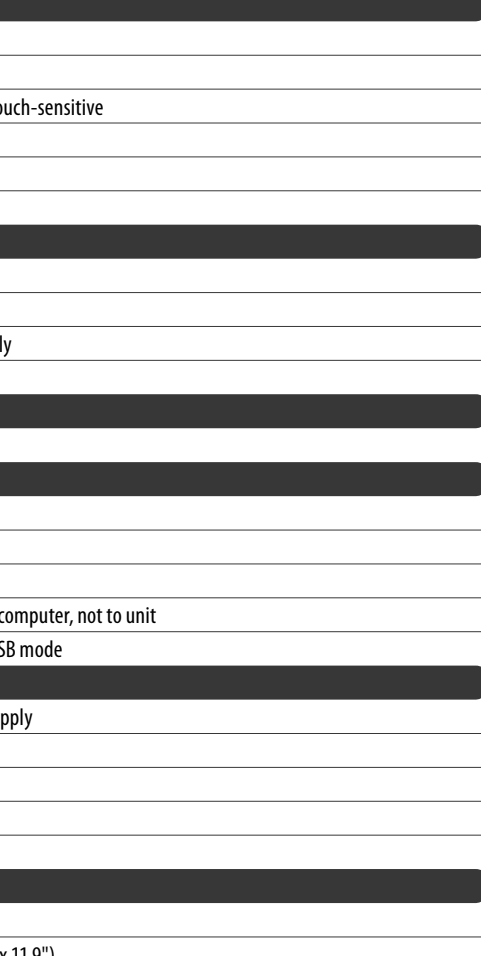

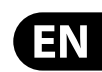

## **FEDERAL COMMUNICATIONS COMMISSION COMPLIANCE INFORMATION**

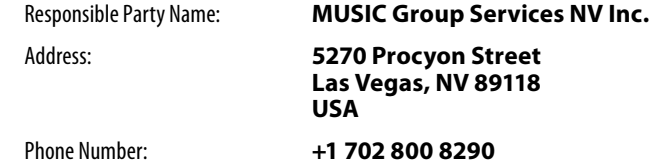

#### **X-TOUCH COMPACT**

complies with the FCC rules as mentioned in the following paragraph:

This equipment has been tested and found to comply with the limits for a Class A l digital device, pursuant to part 15 of the FCC Rules. These limits are designed to provide reasonable protection against harmful interference when the equipment l is operated in a commercial environment. This equipment generates, uses, and can radiate radio frequency energy and, if not installed and used in accordance with the instruction manual, may cause harmful interference to radio communications. l Operation of this equipment in a residential area is likely to cause harmful l interference in which case the user will be required to correct the interference at his own expense.

This device complies with Part 15 of the FCC rules. Operation is subject to the following two conditions:

(1) this device may not cause harmful interference, and (2) this device must accept any interference received, including interference that may cause undesired operation.

### **Other important information** EN

**2.** Malfunction. Should your MUSIC Group l

**DE** 

PT

FR

Authorized Reseller not be located in your vicinity, you may contact the MUSIC Group Authorized Fulfiller I for your country listed under "Support" at behringer.com. Should your country not be listed, please check if your l problem can be dealt with by our "Online Support" which l may also be found under "Support" at behringer.com. Alternatively, please submit an online warranty claim at behringer.com BEFORE returning the product.

**3. Power Connections.** Before plugging the unit into a power socket, please make sure you are using the correct mains voltage for your particular mode l . Faulty fuses must be replaced with fuses of the same type and rating without exception.

#### **Important information:**

Changes or modifications to the equipment not expressly approved by MUSIC Group l I can void the user's authority to use the equipment.

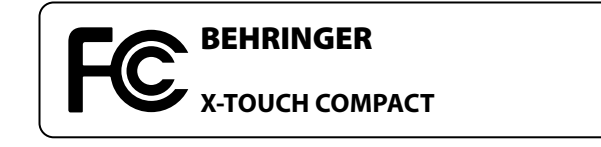

**1. Registro online.** Le recomendamos que registre su nuevo aparato MUSIC Group justo después de I su compra accediendo a la página web behringer.com. El registro de su compra a través de nuestro sencillo sistema online nos ayudará a resolver cualquier incidencia que se presente a la mayor brevedad posible. Además, aproveche para leer los términos y condiciones de nuestra garantía, si es aplicable en su caso. l

2. **Averías.** En el caso de que no exista un distribuidor MUSIC Group en las inmediaciones, puede ponerse en I contacto con el distribuidor MUSIC Group de su país, I que encontrará dentro del apartado "Support" de nuestra página web behringer.com. En caso de que su país no aparezca en ese listado, acceda a la sección "Online Support" (que también encontrará dentro del apartado "Support" de nuestra página web) y compruebe si su problema aparece descrito yso lucionado allí. Deforma a lternativa,envíenos a través de la página web una solicitud online de soporte en periodo de garantía ANTES de devolvernos el aparato.

I

**3. Conexiones de corriente.** Antes de enchufar este aparato a una salida de corriente, asegúrese de que dicha salida sea del voltaje adecuado para su modelo concreto. l En caso de que deba sustituir un fusible quemado, deberá l hacerlo por otro de idénticas especificaciones, sin excepción. l

**1. Enregistrez-vous en ligne.**Prenez l e temps d'enregistrer votre produit MUSIC Group aussi vite I que possible sur le site Internet behringer.com. Le fait l d'enregistrer le produit en ligne nous permet de gérer les réparations plus rapidement et plus efficacement. Prenez également le temps de lire les termes et conditions de notre garantie.

l

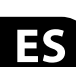

## **EN** Important information

1. Register online. Please register your new MUSIC Group equipment right after you purchase it by I visiting behringer.com. Registering your purchase using our simple online form helps us to process your repair l claims more quickly and efficiently. Also, read the terms l and conditions of our warranty, if applicable.

> 2. Dysfonctionnement. Si vous n'avez pas de revendeur MUSIC Group près de chez vous, contactez le I distributeur MUSIC Group de votre pays : consultez la liste I des distributeurs de votre pays dans la page "Support" de notre site Internet behringer.com. Si votre pays n'est pas dans la liste, essayez de résoudre votre problème avec notre "aide en ligne" que vous trouverez également dans l la section "Support" du site behringer.com. Vous pouvez également nous faire parvenir directement votre demande de réparation sous garantie par Internet sur le site behringer.comAVANT de nous renvoyer l eproduit.

3. Raccordement au secteur. Avant de relier cet équipement au secteur, assurez-vous que la tension secteur de votre région soit compatible avec l'apparei l l . Veillez à remplacer les fusibles uniquement par des modèles exactement de même taille et de même valeur électrique - sans aucune exception.

1. Online registrieren. Bitte registrieren Sie Ihr neues MUSIC Group-Gerät direkt nach dem Kauf auf der I Website behringer.com. Wenn Sie Ihren Kauf mit unserem einfachen on line Formu lar registrieren,können wir Ihre Reparaturansprüche schneller und effizienter bearbeiten. Lesen Sie bitte auch unsere Garantiebedingungen, fall szutreffend.

2. Funktionsfehler. Sollte sich kein MUSIC Group I Händler in Ihrer Nähe befinden, können Sie den MUS C Group Vertrieb IhresLandeskontaktieren, I der auf behringer.com unter "Support" aufgeführt ist. Sollte Ihr Land nicht aufgelistet sein, prüfen Sie bitte, ob Ihr Problem von unserem "Online Support" ge löst werden kann,den Sieebenfall saufbehringer.com unter "Support" finden. Alternativ reichen Sie bitte Ihren Garantieanspruch online auf behringer.com ein, BEVOR Sie das Produkt zurücksenden.

**3. Stromanschluss.** Bevor Sie das Gerät an eine Netzsteckdose anschließen, prüfen Sie bitte, ob Sie die korrekte Netzspannung für Ihr spezielles Modell verwenden. Fehlerhafte Sicherungen müssen ausnahmslos durch Sicherungen des g leichen Typsund Nennwerts ersetzt werden.

3. Ligações. Antes de ligar a unidade à tomada, assegure-se de que está a utilizar a voltagem correcta para o modelo em questão. Os fusíveis com defeito terão de l ser substituídos, sem qualquer excepção, por fusíveis do mesmo tipo e corrente nomina l .

#### ES **Aspectos importantes**

## **Informations importantes**

#### **Weitere wichtige DE Informationen**

#### **Outras Informações Importantes**

**1. Registre-se online.** Por favor, registre seu novo equipamento MUSIC Group logo após a compra I visitando o site behringer.com Registrar sua compra usando nosso simples formulário online nos ajuda a processar seus pedidos de reparos com maior rapidez e eficiência. A lémdisso, leia nossos termos econdiçõesde garantia, caso seja necessário.

2. Funcionamento Defeituoso. Caso seu fornecedor MUSIC Group não esteja localizado nas I proximidades, você pode contatar um distribuidor MUSIC Group para o seu país listado abaixo de "Suporte" I em behringer.com. Se seu país não estiver na lista, favor checar se seu problema pode ser resolvido com o nosso "Suporte On line" quetambémpodeserachado abaixo de "Suporte"em behringer.com. Alternativamente, favor enviar uma solicitação de garantia online em behringer.com ANTES da devolução do produto.

Dedicate Your Life to MUSIC

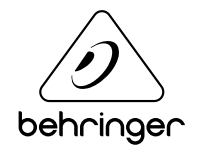